**Česká zemědělská univerzita v Praze**

**Provozně ekonomická fakulta**

**Katedra informačních technologií**

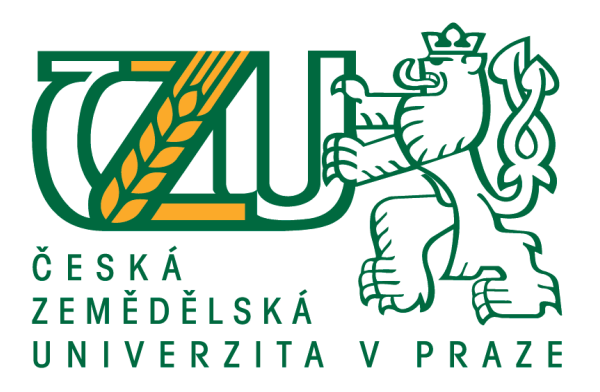

# **Bakalářská práce**

# **Mobilní aplikace pro osoby postižené nemocí "Anxiety**  disorder"

**Michal Kubička**

**© rok vypracování ČZU v Praze**

# ČESKÁ ZEMĚDĚLSKÁ UNIVERZITA V PRAZE

Provozně ekonomická fakulta

# **ZADÁNÍ BAKALÁŘSKÉ PRÁCE**

# Michal Kubička

Systémové inženýrství a informatika Informatika

Název práce

Mobilní aplikace pro osoby postižené nemocí "Anxiety disorder"

Název anglicky

Mobile Application for people affected by the disease "Anxiety disorder"

#### Cíle práce

Vytvoření klikacího modelu aplikace, která slouží lidem trpícím psychickou nemocí Anxiety neboli záchvaty úzkosti. Aplikace má sloužit nejen uživatelům s tímto onemocněním, ale i lidem, kteří se chtějí obohatit informacemi o dané problematice.

#### **Metodika**

Na základě odborných publikací a věrohodných článků bude vytvořen aktuální přehled řešené problematiky. Řešení bude orientováno na platformu Android, bude vytvořen diagram vazeb aplikace, schémata pro jednotlivé stránky apod. Výsledné řešení bude vyhodnoceno a budou formulovány závěry práce a doporučení.

#### Doporučený rozsah práce

 $30 - 40$  stran

#### Klíčová slova

aplikace, prototyp, Android, mobil, anxiety, úzkost

#### Doporučené zdroje informací

ALBERS, B. - SALIM, F. - LUBBERS, P. HTML5 : programujeme moderní webové aplikace. Brno: Computer Press, 2011. ISBN 978-80-251-3539-6.

KRUG, Steve. Web design: nenuťte uživatele přemýšlet!. Brno: Computer Press, 2003. ISBN 80-722-6892-9.

LACKO, L. Vývoj aplikací pro Android. Brno: Computer Press, 2015. ISBN 978-80-251-4347-6. VÁVRŮ, J. - UJBÁNYAI, M. Programujeme pro Android. Praha: Grada, 2013. ISBN 978-80-247-4863-4.

# Předběžný termín obhajoby

2020/21 ZS - PEF (únor 2021)

#### Vedoucí práce

Ing. Eva Kánská

#### Garantující pracoviště

Katedra informačních technologií

Elektronicky schváleno dne 11. 10. 2019

Ing. Jiří Vaněk, Ph.D. Vedoucí katedry

Elektronicky schváleno dne 14. 10. 2019

Ing. Martin Pelikán, Ph.D. Děkan

V Praze dne 24. 11. 2020

Oficiální dokument \* Česká zemědělská univerzita v Praze \* Kamýcká 129, 165 00 Praha - Suchdol

# **Čestné prohlášení**

Prohlašuji, že svou bakalářskou práci "Mobilní aplikace pro osoby postižené nemocí "Anxiety disorder"" jsem vypracoval(a) samostatně pod vedením vedoucího bakalářské práce a s použitím odborné literatury a dalších informačních zdrojů, které jsou citovány v práci a uvedeny v seznamu použitých zdrojů na konci práce. Jako autor uvedené bakalářské práce dále prohlašuji, že jsem v souvislosti s jejím vytvořením neporušil autorská práva třetích osob.

V Praze dne 30.11.2020

# **Poděkování**

Rád bych touto cestou poděkoval Ing. Evě Kánské za ochotu a vstřícnost při konzultace práce a za cenné rady.

# **Mobilní aplikace pro osoby postižené nemocí "Anxiety** disorder"

## **Abstrakt**

Tato bakalářská práce se zabývá průběhem prototypování aplikace.

Teoretická část je zaměřena na popsání metod prototypování, k čemu prototypy slouží, jaký je jejich význam a proč jsou důležité. Dále jsou zde zdokumentované, co vše k prototypování a jejich testování patří.

V praktické části je analýza požadavků a konkurence. Je zde popis cílové skupiny a vytvořené persony. Nadále je zde rozepsán postup tvorby prototypu, začínající prvním nakresleným prototypem, výběrem aplikace pro tvorbu finálního prototypu a samotný prototyp a popsání jeho funkcí. Poté je zde popis průběhu testování a výsledky.

**Klíčová slova:** Aplikace, prototyp, úzkost, lo-fi prototyp, hi-fi prototyp, android, uživatelské testy

# **Mobile application for people affected by the disease "Anxiety disorder"**

## **Abstract**

Theme of this bachelor thesis is process of prototyping.

Theoretical part describes methods of prototyping, for what are prototypes being used, their main purpose of creation and why are they important. There is also described everything that belongs under prototyping and testing.

In practical part the analysis of requirements and analysis of already existing solutions are shown. Next part is focusing on describing target group and personas. Another part is description of making actual prototype. Starting with first drawn prototype, followed by choosing application for making the final prototype. At last there is a description of the final prototype and how the prototype was tested.

**Keywords**: Application, prototype, anxiety, lo-fi prototype, hi-fi prototype, android, user testing

# Obsah

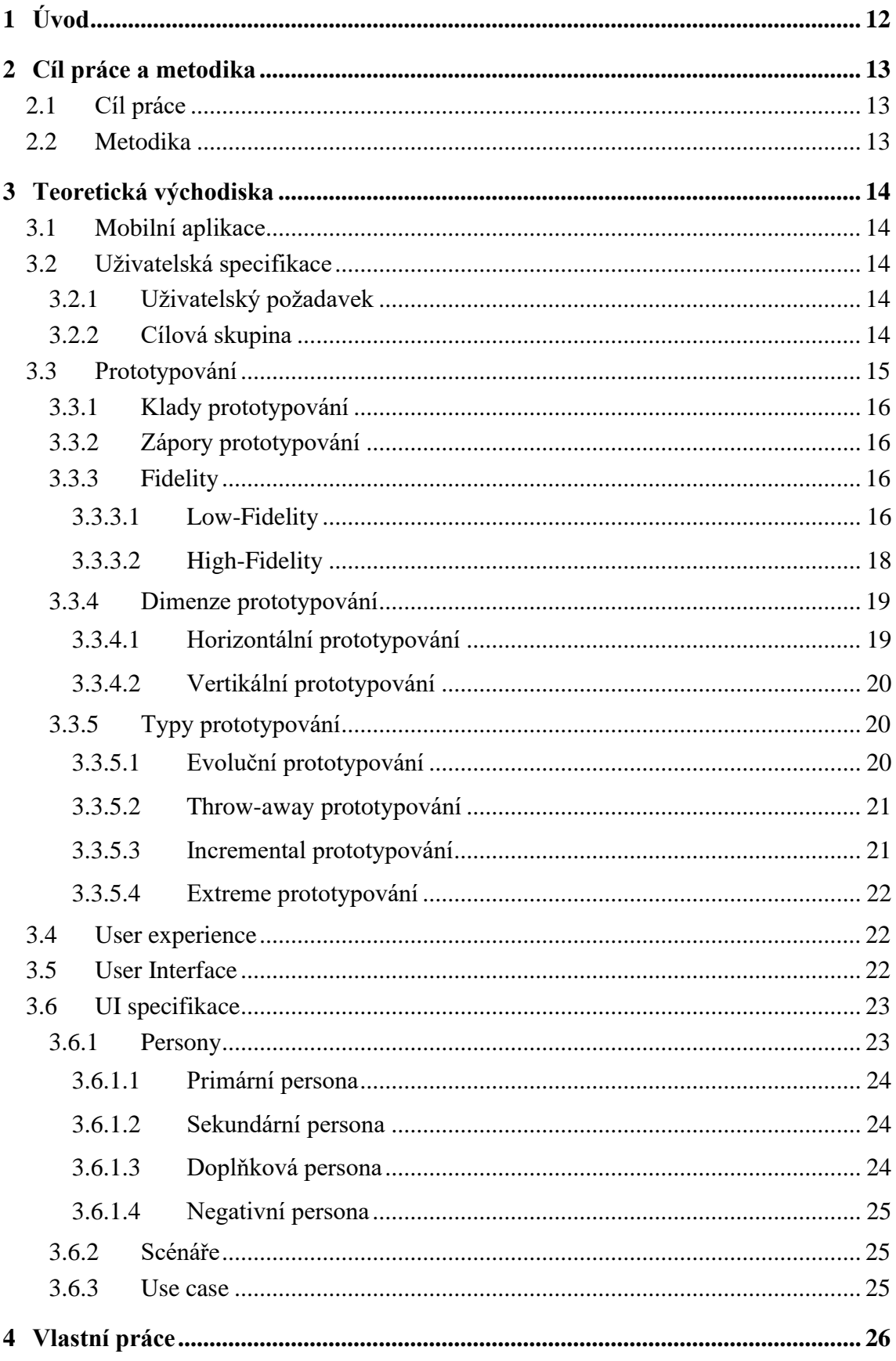

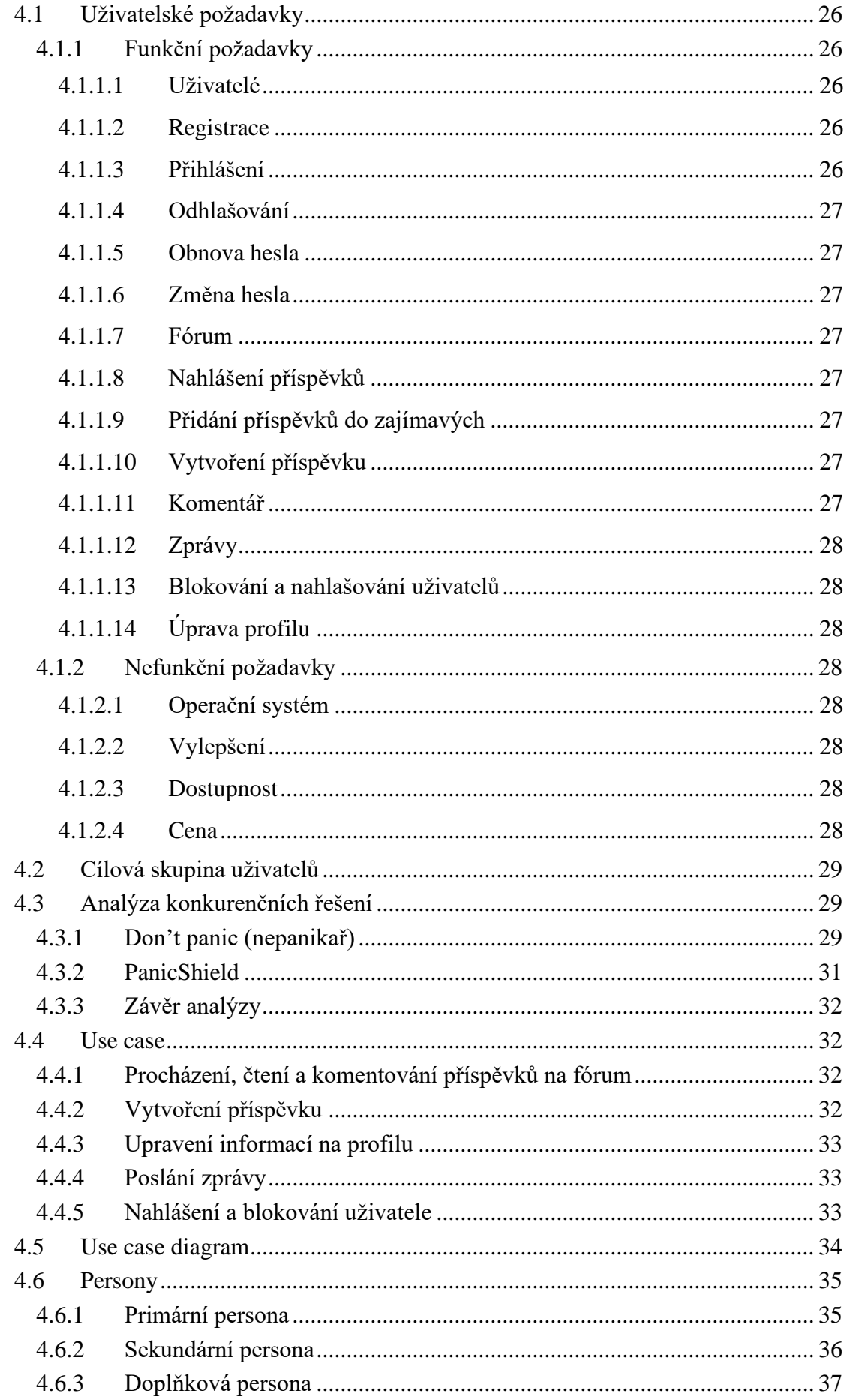

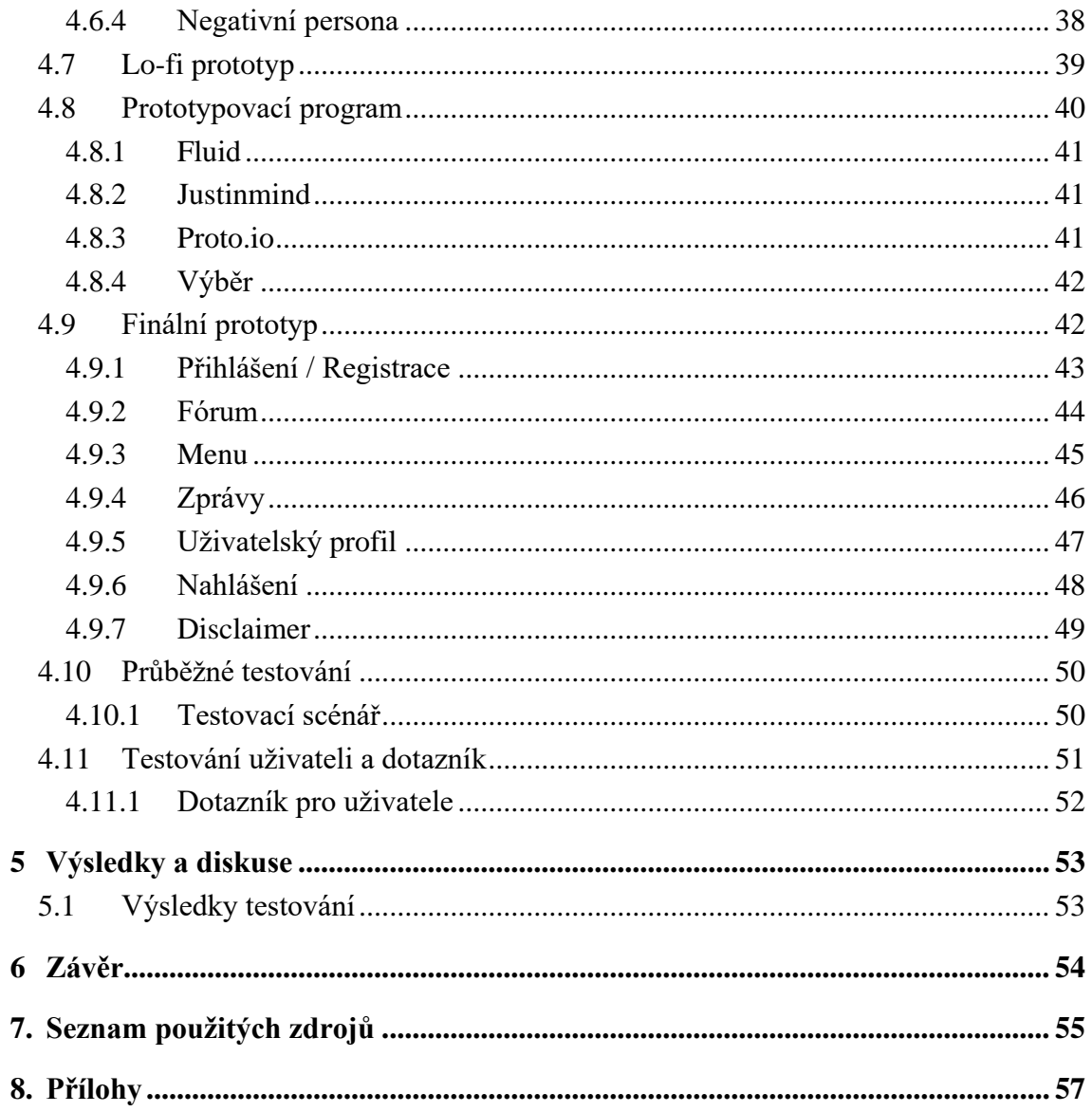

# Seznam obrázků

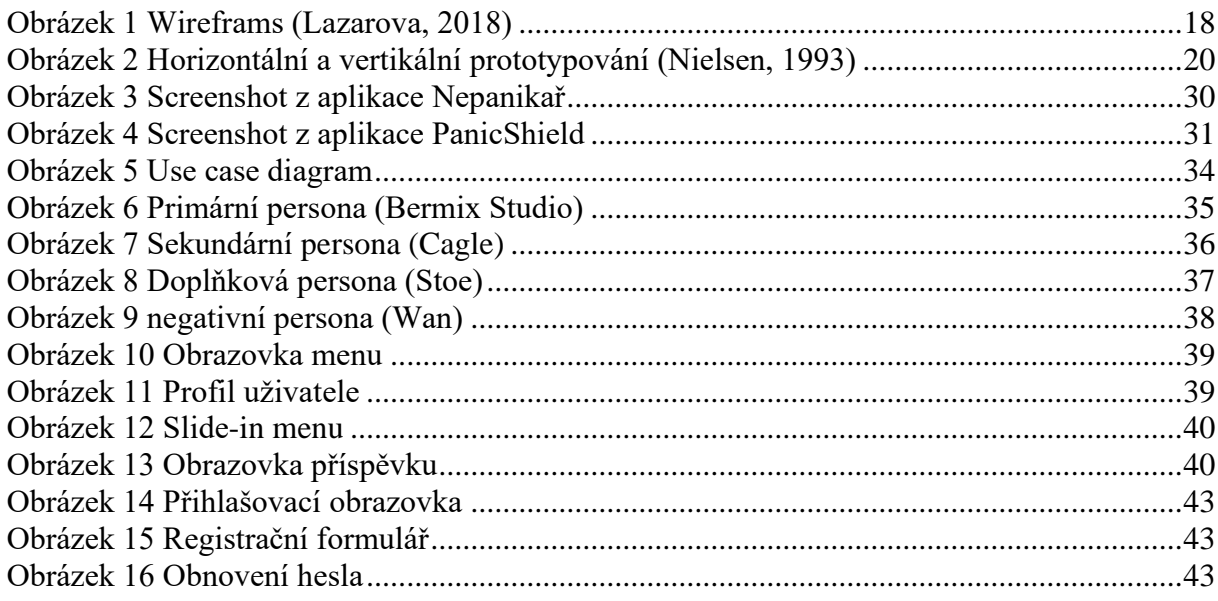

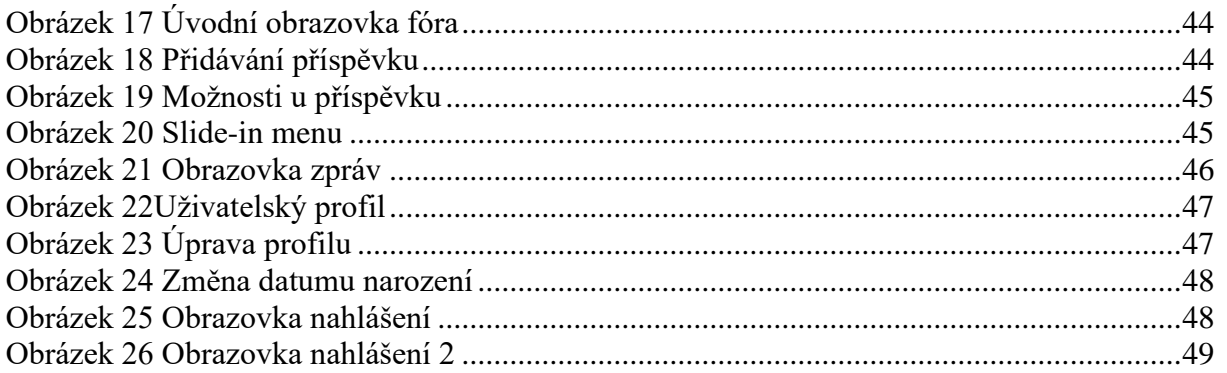

# **Seznam tabulek**

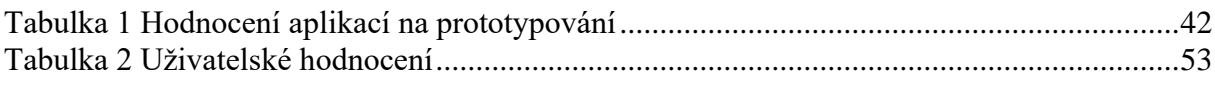

# Seznam použitých zkratek

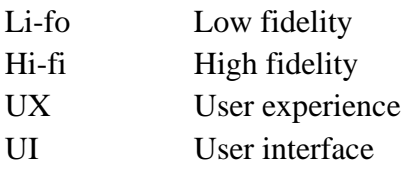

# <span id="page-11-0"></span>**1 Úvod**

Tato práce je zaměřená na prototypování a následné testování.

Tyto dvě kategorie jsou ruku v ruce. Jako první zde máme prototypování. Pro tvorbu softwarů je velmi výhodné dělat prototypy, pokud vám to čas dovolí, a to hned z několika důvodů.

Za prvé můžete váš vytvořený výsledek ukázat vašemu zákazníkovi či uživateli a ten vám může sdělit jeho názor a vy produkt můžete jednoduše změnit což je důvod druhý. Pokud by to byla finální verze a vy byste museli první den provozu něco měnit nepůsobilo by to dobře.

Samozřejmě ne všechny chyby se dají vychytat prototypem, a proto je zde i testování. U tvorby softwarů je velká výhoda, že prototyp lze jednoduše testovat. Jednoduše ho někomu předáte a on vám podle zadaných specifikací řekne, zdali aplikace splnila, co má či nikoliv. V průběhu testování je lepší využít lidí zvenčí či finální uživatele. Protože autor sám by nemusel najít chyby které sám udělal, a které již sám neopravil, může je opakovaně přehlížet.

V rámci této bakalářské práce byl vytvořen prototyp aplikace, která je určená pro lidi s jistou psychickou vadou. Má se jednat o fórum, kde uživatelé budou sdílet své zkušenosti s touto nemocí a pomoci tak ostatním.

# <span id="page-12-0"></span>**2 Cíl práce a metodika**

# <span id="page-12-1"></span>**2.1 Cíl práce**

Cílem této bakalářské práce je vytvoření prototypu aplikace. Prototyp bude vytvořen na základě získaných poznatků o tvorbě a procesu prototypování. Budou provedeny potřebné analýzy, jako jsou analýza požadavků. Prototyp bude průběžně testován při vývoji autorem či dalšími testery. Výsledný prototyp bude podroben testu uživateli, kteří budou moc zhodnotit tento prototyp a sdělit co by se dalo vylepšit.

Tento prototyp pak bude sloužit jako podklad pro možnou výrobu reálné aplikace, která by měla sloužit nemocí postiženým uživatelům pro sdílení svých problémů.

# <span id="page-12-2"></span>**2.2 Metodika**

Teoretická část se bude zabývat postupy, metodami a pojmy užitých při tvorbě prototypů a následném testování.

Praktická část bude obsahovat analýzu požadavků a analýzou dostupných řešení. Dále zde bude obsažen výběr cílové skupiny a tvorba person. Další již bude postup tvorby samotného prototypu podle postupů zjištěných v teoretické části. Prototyp bude podstupovat průběžné testování, aby se vyladili logické chyby. Výsledný prototyp bude podroben uživatelskému testování.

# <span id="page-13-0"></span>**3 Teoretická východiska**

# <span id="page-13-1"></span>**3.1 Mobilní aplikace**

Aplikace tvořené na mobilní zařízení jsou nativní, což znamená tvořená na konkrétní platformu. Aplikace může mít verze na více platforem, ale verze například pro Android nepůjde nainstalovat na iOS a naopak.

Jejich výhodou je funkčnost bez připojení na internet, ale připojení potřebujete pro jejich získání. Jsou dělané přímo na daný systém, takže dokážou využít potenciálu systému. (Rouse, 2020)

#### <span id="page-13-2"></span>**3.2 Uživatelská specifikace**

Dokument shromažďující všechny uživatelské požadavky na systém.

Tyto požadavky rozdělili v Učebnici Interakce člověk počítač autorský kolektiv takto:

- Povinné požadavky: funkce, které je realizují, musí být v systému obsaženy
- Požadované požadavky: funkce, které by měly být realizovány, pokud je to finančně únosné.
- Nepovinné požadavky: funkce Nice To Have tedy takové, které by bylo hezké realizovat, pokud se to podaří. Jejich realizace, resp. nerealizace není předmětem akceptace produktu.
- Možná budoucí vylepšení: Je to návrh vylepšení jejichž realizace, resp. nerealizace není předmětem akceptace produktu. (Ing. Josef Pavlíček Ph.D.)

#### <span id="page-13-3"></span>**3.2.1 Uživatelský požadavek**

Uživatelský požadavek je nějaká činnost či reakce jakou uživatel očekává že produkt bude mít. Může mít požadavky co očekává od tématu aplikace, nebo i animace, přepnutí obrazovky atd. (Robert Oshana, 2019)

#### <span id="page-13-4"></span>**3.2.2 Cílová skupina**

Skupina lidí, na kterou míříme náš produkt a bereme je jako konečné uživatele, proto se snažíme o uspokojení jejich potřeb a bereme jejich názor. Cílová skupina má společné charakteristiky, díky kterým je řadíme do naší cílové skupiny. Může se jednat o pohlaví, věk, místo bydliště sociální postavení atd.

Je mnohem výhodnější zaměřit se na všechny uživatele, u některý projektů je to nemožné, protože každý z nich má právě jiné zájmy a náš cíl ho nemusí zajímat. Je proto dobré na začátku si specifikovat jakou službu chceme poskytovat a kdo by mohl službu chtít. Čím specifičtější budeme tím líp.

Dále záleží, pokud je produkt moc nespecifikovaný nemusíme moc zkoumat kdo je naše cílová skupina. Ale pokud se zaměřujeme na něco méně obecného je důležité sbírat data o uživatelích

Soustředit se jen na jednu skupinu lidí, ale nemusí být ovšem vždy k prospěchu. Projevem nezájmu o názory ostatních skupin může odradit potencionální zákazníky. Proto se cílová skupina označuje na začátku a později se může rozšiřovat. (Lake, 2019)

#### <span id="page-14-0"></span>**3.3 Prototypování**

Jedná se o experimentální proces, kde výstupem je neúplná či zjednodušená verze cílového produktu, kterou nazýváme prototypem.

Prototyp slouží k rychlému a levnému předvedení našich nápadů. Jak řešit daný problém nebo požadavek. Prototyp poté předvedeme zadavateli nebo koncovému uživateli k otestování a tím dostaneme zpětnou vazbu, která nám pomůže ve vývoji produktu nadále. Měli bychom zjistit na kterých částech je třeba nadále pracovat, co by se hodilo přidat nebo co se naopak nehodí.

Prototypy mohou nabrat mnoho forem, ale všechny jsou reálným zobrazení nápadu. Může se jednat pouze o nákres nebo rovnou o interaktivní modelaci se simulací reálného provozu. Také můžeme udělat prototyp pouze části projektu, abych otestovali jenom specifickou funkci. (Dam, 2020)

Hlavním úkolem prototypů a jejich testování je obdržet názor uživatelů a úpravy se udělají ještě před začátkem vyvíjení finální verze, tudíž nám prototypování šetří náklady na projekt. Tím je myšleno, že nám testování prototypů pomáhá lépe chápat potřeby uživatele a jak projekt upravit, aby tyto potřeby splnil. Nemusí se jednat pouze o potřeby, ale testování může nalézt i chyby a nezabezpečené části. (Juan)

Tim Brown se ve své knize Change by design: How Design Thinking Transforms Organizations and Inspires Innovation zmínil o prototypování takto:

*" There are many approaches to prototyping, but they share a single, paradoxical feature: They slow us down to speed us up. By taking the time to prototype our ideas, we avoid costly*  *mistakes such as becoming too complex too early and sticking with a weak idea for too long."* (Brown, 2009)

#### <span id="page-15-0"></span>**3.3.1 Klady prototypování**

- Zpětná vazba, která nám zkvalitní, jaké požadavky by měl produkt splňovat.
- Chyby a nedostatky se dají nalézt mnohem rychleji.
- Nalezením nedostatků před vydáním se šetří čas a peníze ve vývoji produktu a zlepšuje dojem z koncového produktu který má uživatel k dostání.
- Uživatel má možnost zapojit se do vývoje produktu a sžít se s principem na jakém produkt pracuje. (Ye, 2017)

#### <span id="page-15-1"></span>**3.3.2 Zápory prototypování**

- Uživatel může chtít výsledný produkt hned po prototypu.
- Uživatel může ztratit zájem o produkt, pokud se mu nelíbí prototyp.
- Některé uživatelské požadavky mohou mít za následek vrátit některé části zpět na start. (Ye, 2017)
- Nepřijatý prototyp naopak zvětšuje náklady, které jsme vynaložili na jeho výrobu. (Juan)

#### <span id="page-15-2"></span>**3.3.3 Fidelity**

Fidelity v překladu přesnost je jedním faktorem v dělení prototypů je přesnost neboli podoba s koncovým produktem. Dělí se na Low-fidelity (Lo-fi, nízká přesnost) má nízkou podobu s koncovým produktem a High-Fidelity (Hi-fi, vysoká přesnost) se snaží co nejvíc napodobit finální verzi produktu. Občas se můžeme setkat s Medium-fidelity. (Babich, 2017)

#### <span id="page-15-3"></span>3.3.3.1 Low-Fidelity

Nenáročná a jednoduchá verze prototypů, která nám umožňuje rychle přenést nápady a myšlenky do reality, abychom na ně mohli dostat zpětnou reakci co nejdříve. Jejich hlavním úkolem je otestovat funkce než vzhled produktu.

Z těchto prototypů se dá vyčíst hierarchie visuálních prvků produktu a jejich tvar. Obsahují pouze klíčové prvky finálního produktu.

Jednoznačnou výhodou je cena, tvorba lo-fi prototypů je extrémně nízká. Nejednoduší verze tedy papírová může zabrat jen pár minut na výrobu. Takže reakci můžeme obdržet okamžitě. Jednoduchá práce ve skupině, jelikož každý může sdělit svůj názor ať už z pohledu designera, vývojáře či uživatele, protože každý názor se počítá.

Nevýhoda je, že designer musí být přítomen, aby vysvětlil, na co se uživatel dívá a řekl mu kdo co bude, protože nezkušený člověk se v tom může snadno ztratit.

## 3.3.3.1.1 Papírový prototyp

Umožňuje vytvořit prototyp jakéhokoliv digitálního produktu bez použití digitálních softwarů. Výborným řešením, když tým potřebuje rozhodovat o vzhledu rychle, anebo když tým chce vyzkoušet víc možností je jednoduché je porovnat a poupravit, je snadné něco umazat nebo přikreslit. Velkou výhodou je možnost vepsání poznámek přímo do papírového prototypu. Využívá se především v brzkých fázích projektu, kdy se projekt a jeho vzhled teprve formuje. (Babich, 2017)

#### 3.3.3.1.2 Li-fo Wireframs

V překladu "drátěný model" přesněji řečeno skica webu (či aplikace). Slouží především k demonstrování rozložení stránky. Neobsahují informace nebo obrázky. Většina obsahu je vyplněna placeholdery nebo neurčitými názvy odkazů, text je nahrazen Lorem ipsum. Používá se v počátečních fázích projektu, aby uživatel či zákazník mohl vidět, jak stránka bude rozložena a může poskytnout zpětnou vazbu. Účelem tedy je dohodnout se s uživatelem na rozvržení. (Jůn, 2018)

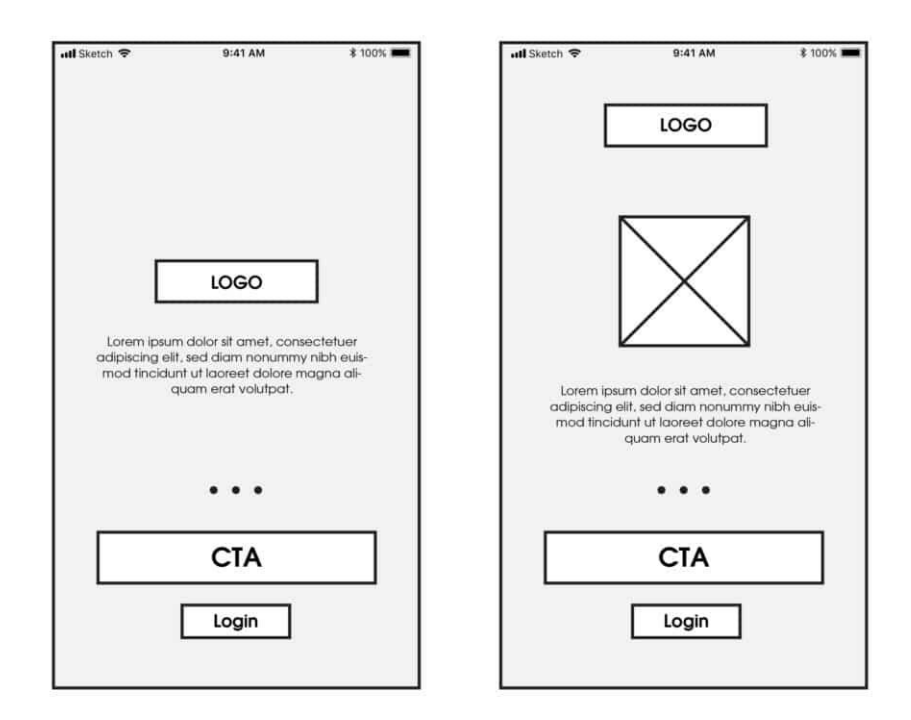

#### <span id="page-17-1"></span>**Obrázek 1 Wireframs (Lazarova, 2018)**

#### <span id="page-17-0"></span>3.3.3.2 High-Fidelity

High- Fidelity je počítačově založený prototyp, který se co nejvíce podobá finální verzi. Slouží k zodopovězení otázky použitelnosti navrženého prototypu.

Hi-fi prototypy se nezabívají už pouze jen user interference (UI) z vizuálního a estetického hlediska, ale zabývají se i user experience (UX).

Kdy chceme použít vysoko kvalitní prototypy:

- Máme konečný vzhled produktu
- Máme vymyšlené interaktivní prvky jako je navigace, rozložení stránek, mini interakce (např.: zvýraznění tlačítka na které klikáme)
- Když chceme otestovat prvky UI
- Když chceme otestovat jak se uživatel či zadávají cítí při používání produktu a chceme jejich zpětnou vazbu

Hlavním důvodem pro vytváření prototypů je pro jejich testování na koncových uživatelých a získání jejich názoru. Nejvalidnějšího názoru dosáhneme s prototypek, která je nejblíže finální verzi v jeho vzhledu i funkci, což je tedy jejich velým kladem.

Vývojář nebo designer nemusí být přítomen při testování za účelem vysvětlení prvků produktu, ale může se věnovat sledování, jak uživatel na produkt reaguje.

Dalším důvodem je jednoduché použití pro předvádění a prezentování před zákazníky. Když finální verze není hotová, tak prototypy vysoké přesnosti se dají použít jako skvělá náhrada.

Pro tým, který se poté stará o vývoj finální aplikace je lehčí porozumět, co a jak má pprodukt dělat. Tedy usnadňuje komunikaci mezi týmy.

Vyplatí se i z hlediska finanční stránky, protože můžeme zjistit jestli by daný produkt byl úspěšný nebo ne.

Mají také ale několik nevýhod oproti lo-fi prototypům. Hi-fi jsou složitější a trvají delé na výrobu. Je náročnější opravit chyby hned na místě. Hi-fi prototyp vypadá jako finální verze a spousta lidí se může při testování cítit nekomfortně dávat špatné hodnocení. (Ibragimova, 2016)

3.3.3.2.1 Digitální prototypy

Nejčetnější skupina Hi-Fi prototypů. Tvoří se pomocí speciálních programů, dovolující vytvořit náročnější efekty a animace. Dají se předvádět na počítači či mobilních zařízeních. (Babich, 2017)

#### <span id="page-18-0"></span>**3.3.4 Dimenze prototypování**

S tímto dělení přišel Jakob Nielsen ve své knize Usability Engineering.

<span id="page-18-1"></span>3.3.4.1 Horizontální prototypování

U tohoto typu se ponechává vzhled aplikace a redukují se funkce. Na první pohled se aplikace může zdát interaktivní, jelikož jsou zde vidět všechny tlačítka, odkazy a další interaktivní části za sebou nemají žádný kód tudíž na nic neodkazují. Jsou dobré na prezentace, kde chceme ukázat, jak projekt vypadá.

Tento typ se dá výborně aplikovat u designerského týmu, kde diskutují o finálním vzhledu, kde není třeba vidět kam co odkazuje nebo které tlačítko spouští jakou funkci. Z pohledu tvorby webu a aplikací se jedná o front end.

#### <span id="page-19-0"></span>3.3.4.2 Vertikální prototypování

Vertikální prototypování se naopak zaobírá pouze vybranými prvky a soustředí se na jejich funkčnost co nejvíc podrobněji. Odrážejí funkčnost, jakou bude mít prvek ve finální verzi. Jsou dobré na hledání potencionálních chyb nebo slabých míst ve vybraném sektoru, jelikož jsou propojeny i s databází dat. Z pohledu tvorby webu a aplikací se jedná o back end. (Nielsen, 1993)

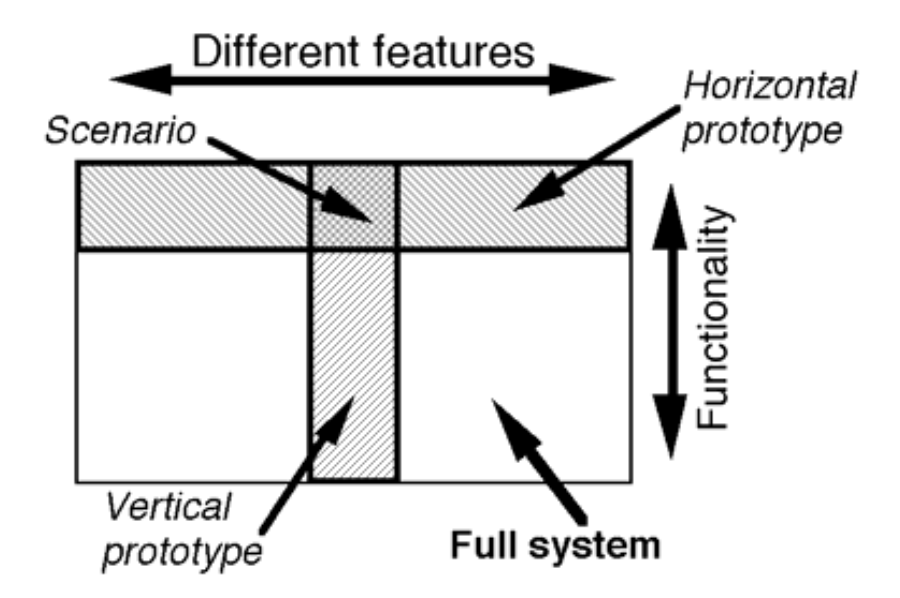

<span id="page-19-3"></span>**Obrázek 2 Horizontální a vertikální prototypování (Nielsen, 1993)**

## <span id="page-19-1"></span>**3.3.5 Typy prototypování**

#### <span id="page-19-2"></span>3.3.5.1 Evoluční prototypování

Prototyp vyvíjející se časem. Na začátku jeden velký prototyp, který se vylepšuje, dokud nesplňuje vše, co má. Tento typ je závislí na zpětné vazbě s koncovým uživatelem. Uživatelé jsou velice často dotazováni na jejich názor ohledně nové verze prototypu. Znamená to, že tento druh prototypů se hodí u projektů, které jsou zaměřeny na potřeby koncového uživatele.

Má několik kroků:

• V prvním kroku nashromáždíme všechny požadavky, které se nám povedlo získat. Je velice pravděpodobné, že nebudeme všechny požadavky znát od začátku, jelikož se jedná o kontinuální projekt a nové požadavky se s největší

pravděpodobností objeví v budoucnu. Takže bychom měli určit jaké základní prvky by měl mít

- Dalším krokem je vytvoření prototypu na základě zjištěných požadavků. Nutno dodat, že zde bude několik prototypů, přičemž každý bude lepší než prototyp předešlí pro správné uplatnění tohoto typu.
- V tomto kroku chceme dostat názor uživatele. To je uskutečněno pomocí dotazníků na vybrané skupině uživatelů, pro které je produkt určen především.
- Poté vylepšíme prototym o nově obdržená data a proces opakujeme dokud se s uživatelem nedohodneme na všech požadavcích. (Vennapoosa, 2012)

## <span id="page-20-0"></span>3.3.5.2 Throw-away prototypování

Throw-away (česky: zahazovací) prototyp je levný a lehce vyrobitelný druh prototypů. Jeho úkolem je znázornit momentální myšlenku. Používají se hlavně na začátku projektu projektů. Malá část systému, nová myšlenka nebo nový uživatelský požadavek je zpracován do prototypu a poté ukázán uživatelům pro rychlou zpětnou vazbu. Nakonec je tento prototyp zahozen, jak již název vypovídá, a to, protože nápad byl přijat, a tudíž malá verze prototypu již není potřeba anebo nebyl přijat a odpustí se od něj. (Khalid, 2018)

Velkou výhodou je cena, protože na rozdíl od evolučního prototypování nevyrábíme celý prototyp zas a znova, ale prototypují a testují se jen části.

Je celkem jisté že finální produkt bude fungovat na uživatele, jelikož projekt byl na uživatelích testován, aby odpovídal jejich požadavkům.

Mezi nevýhody patří přílišná rychlost. Jelikož u tohoto typu jde především o rychlé jednání, může se stát, že při vývoji prototypů něco opomeneme.

#### <span id="page-20-1"></span>3.3.5.3 Incremental prototypování

Projekt je rozdělen na několik menších částí a na každé se pracuje zvlášť. Ke klientovy se každá část dostane, až když je hotová. To umožňuje částečné zavedení produktu a zkracuje se tím čekací doba na produkt. Ve výsledku jsou všechny části hotové a spojené do celku.

Výhodou je, že riskantní části více náchylné na chyby v systému můžeme vyvíjet s větší ostražitostí a víc se soustředit přímo na ně. A také nemusíme čekat na zpětnou vazbu z celého produktu, ale můžeme ji obdržet hned jak jednotlivé části jsou hotové. (Ghahrai, 2016)

#### <span id="page-21-0"></span>3.3.5.4 Extreme prototypování

Tento typ je především používán na vývoj webových aplikací. Tento způsob dělí vývoj webů do tří fází, každá z nich závidí na předcházející.

- V první fázi se vytvoří statický prototyp obsahující pouze HTML stránky.
- V druhé fázi se přidávají odkazy, menu, stránky začínají být funkční a responsivní se simulovanou vrstvou služeb (service layer).
- V poslední fázi se implementují všechny funkce.

(PROTOTYPING, 2016)

## <span id="page-21-1"></span>**3.4 User experience**

User experience (UX) se zabývá pocity, jaké uživatel má, když přijde do kontaktu s produktem.

UX bývá často spojován s informačními technologiemi, protože zde můžeme tento výraz často zaslechnout, ale význam tohoto spojení je mnohem komplexnější.

Jedním z hlavních úkolů je udělat produkt co nejvíce intuitivní a jednoduchý na ovládání. Aby uživatel neměl žádné komplikace při používání, nebo aby nějaká funkce neobtěžovala, jako například v rámci webové či mobilní aplikace, kdybychom menu umístily například do spodní části obrazovky. Neměla by nastat žádná nepříjemnost nebo nějaká přílišná složitost během doby, kdy je uživatel v jakémkoli kontaktu s produktem a měl tudíž co největší požitek. (Plháková, 2014)

Don Norman, jeden z prvních, kdo ustanovili pojem user experience popsal UX takto: "It *is everything that touches upon your experience with the product and it may not even be near the product, it may be when you telling somebody else about it."* (NNgroup, 2016)

#### <span id="page-21-2"></span>**3.5 User Interface**

Uživatelské rozhraní (UI) je rozhraní které slouží pro komunikaci mezi uživatelem a systémem. Rozhraní rozdělujeme na dvě části programové a grafické. V programovém rozhraní spolu komunikují komponenty mezi sebou. V grafickém komunikuje uživatel pomocí grafických prvků s počítačem. Mezi tyto prvky řadíme tlačítka, texty, obrázky, animace atd.

Snaha o vytvoření grafického prostředí s co nejmenší náročností na uživatele aplikace, tak aby kdokoliv aplikaci pochopil a mohl ji používat. Uživatelé v dnešní době spíše vůbec nerozumí, jak věci uvnitř systému ať už se jedná o chytré mobilní zařízení, počítač či notebook. V tomto se UI prolíná s UX, jakmile uživatel nerozumí grafickému zobrazení uvádí ho to do nepříjemné situace, a tudíž nevytváří dobrou zkušenost s produktem. Z čehož může nadejít ztráta uživatele a další potencionální uživatele. Tudíž se musíme ohlížet na to kdo aplikaci bude používat, jelikož nemůžete očekávat, že uživatel bude rozumět co má dělat.

# <span id="page-22-0"></span>**3.6 UI specifikace**

Specifikace uživatelského prostředí je dokument popisující chování prvků uživatelského rozhraní.

Jelikož se jedná o dokument má strukturu, která by se měla dodržovat. Do této struktury patří:

- Motivace krátce popisuje proč specifikace vznikla
- Cíle
	- o Hlavní požadavky zadavatele
	- o Vedlejší jsou potřeba pro realizaci, zadávají je vývojáři
- Persony (popsány níže)
- Scénáře (popsány níže)
- logický design (wireframy, již popsané v předešlé kapitole o prototypování)

Dále může obsahovat volitelné části jako je grafický design nebo hotový prototyp. (Ing. Josef Pavlíček Ph.D.)

# <span id="page-22-1"></span>**3.6.1 Persony**

Persony nejsou skuteční lidé. Jedné se o archetypy zastupující charakteristiky uživatele nebo skupiny uživatelů. Charakteristiky vybíráme dle pozorování skutečných uživatelů

Jejich účelem je přiblížit designerským týmům uživatele. Umožňují nám lépe se rozhodovat a zvětšit pravděpodobnost úspěchu produktu

Persony jsou velmi přesně specifikovány. Vedle předem určených vlastností se k nim přiřazuje i obrázek, pro co největší autenticitu. Vlastnosti, které charakterizujeme jsou:

- Jméno
- Pohlaví
- Věk
- Koníčky
- Typický den
- Stručná historie
- Doplňkové charakteristiky (často se vynechává, jejich význam je takřka nulový)

Persony nemají vlastnosti všech možných uživatelů, protože vyhovět všem není možné.

Persony musí být přesné, jinak dostaneme nesprávné informace, se kterými by se nedalo pracovat.

Persony dělíme na několik základních typů. (Ing. Josef Pavlíček Ph.D.)

#### <span id="page-23-0"></span>3.6.1.1 Primární persona

Představuje cílovou skupinu, pro kterou je produkt určen. Persona je vybrána porovnáváním s ostatními možnými personami a jejich cíli. Pokud splníme požadavky primární persony ostatní persony by neměli být zklamané.

Primární persona je jen jedna na každou část projektu. Tudíž můžeme mít v jednom projektu více primárních person. Například stránka o sportu je rozdělena na dvě části. První zabývající se cviky a tutoriály, jak cviky správně provozovat. Druhá část se bude zabývat prodejem cvičebních pomůcek. Persony navštěvující tuto stránku budou mít rozdílné cíle. Proto pro každou část vybereme personu s odpovídající cíli pro každou část zvlášť. (Cooper, 2014)

#### <span id="page-23-1"></span>3.6.1.2 Sekundární persona

Je taková persona, která do jisté míry bude spokojena s produktem, který plně uspokojuje potřeby persony primární. Má ovšem několik dodatkových vlastností, které mi můžeme do produktu přidat bez toho, aniž bychom ovlivnily spokojenost primární persony.

Není dobré mít větší množství těchto person, jelikož může dojít, že se odchýlíme od hlavního cíle. Stále náš hlavní cíl je uspokojit personu primární (Cooper, 2014)

#### <span id="page-23-2"></span>3.6.1.3 Doplňková persona

Jedná se o persony, které nejsou vybrány jako primární ani sekundární. Požadavky doplňkových person lze nahradit spojením požadavků persony primární a sekundární. Jsou také plně uspokojení produktem, který uspokojí primární personu. (Cooper, 2014)

<span id="page-24-0"></span>3.6.1.4 Negativní persona

Cílem této persony je, aby vývojářský tým viděl, pro koho produkt není určen a na podle koho se nemají řídit.

Tyto persony nejsou uživatelem produktu, a proto vývoj není mířen na jejich potřeby. (Cooper, 2014)

## <span id="page-24-1"></span>**3.6.2 Scénáře**

Scénář popisuje reakci grafických prvků na akce uživatele. Popisuje, jak máš daná komponenta zareagovat.

Scénáře jsou základem pro testery, kteří podle nich aplikace testují a zjišťují, zdali stránka reaguje, jak má. (Ing. Josef Pavlíček Ph.D.)

## <span id="page-24-2"></span>**3.6.3 Use case**

Use case jsou psané ze strany uživatele a jeho očekáváních. Krátce jasně popisují, co uživatel očekává na jednotlivých částech. Nepopisují či neuvádí se zde grafické prvky. Naznačují uživatelův cíl v dané sekci. Use casy vyvádíme s uživatelských požadavků.

# <span id="page-25-0"></span>**4 Vlastní práce**

## <span id="page-25-1"></span>**4.1 Uživatelské požadavky**

Sepsané požadavky na daný systém, které jsou rozděleny na typy funkční a nefunkční. Funkce v prototypu jsou pouze zastoupené nebo jen naznačené pro představu funkčnosti ve finální verzi.

#### <span id="page-25-2"></span>**4.1.1 Funkční požadavky**

Požadavky, které by systém měl schopný splnit.

<span id="page-25-3"></span>4.1.1.1 Uživatelé

Každý, kdo bude chtít aplikaci použít si musí vytvořit účet. Aplikace bude mít databázi uživatelů, která bude zpřístupněna pouze uživatelům s rolí admin. Celkem uživatelé budou rozděleni do 3 rolí. To je admin, moderátor a běžný uživatel. Přičemž jedině admin bude mít dostupné všechny funkcionality aplikace.

Admin bude moct upravovat uživatelské účty, jako například měnit hesla, mazaní uživatelů. Jeho pravomocí bude omezovat přístup uživatelů, pokud poruší nějakou zásadu nebo při pádném důvodu nahlášení.

Moderátorské má oproti uživatelům zvýšené pravomoci v oblasti příspěvků na föru. Bude je smět mazat, pokud budou něčím poškozující ostatní.

<span id="page-25-4"></span>4.1.1.2 Registrace

Pro používání aplikace si uživatel musí vytvořit účet. Pro registraci uživatel musí použít svoji emailovou adresu a heslo které si sám zadá.

<span id="page-25-5"></span>4.1.1.3 Přihlášení

Do aplikace se uživatel bude přihlašovat pomocí emailu a hesla. Může si zvolit, aby si aplikace pamatovala jeho přihlašovací údaje.

<span id="page-26-0"></span>4.1.1.4 Odhlašování

Uživatel se z aplikace může odhlásit po zvolení této možnosti v menu které se otevírá v levé horní části

<span id="page-26-1"></span>4.1.1.5 Obnova hesla

Pokud uživatel zapomene své heslo, při přihlašování má možnost si heslo obnovit. Bude mu zaslán na email obnovovací odkaz.

<span id="page-26-2"></span>4.1.1.6 Změna hesla

Heslo si uživatel může kdykoliv změnit v nastavení svého uživatelského profilu.

<span id="page-26-3"></span>4.1.1.7 Fórum

První obrazovka, která se uživateli pro přihlášení zobrazí. Může zde vidět nejnovější příspěvky. Jako první se vždy zobrazují příspěvky nejnověji vytvořené. Uživatel vidí, kdy byl příspěvek vytvořen a kým.

<span id="page-26-4"></span>4.1.1.8 Nahlášení příspěvků

Pokud uživatel usoudí že příspěvek na fórum je poškozující či nějakým způsobem urážlivý, může daný příspěvek nahlásit a poslat na kontrolu k adminskému týmu.

<span id="page-26-5"></span>4.1.1.9 Přidání příspěvků do zajímavých

Uživatel je schopen si přidat příspěvky, které ho zajímají do oblíbených, pro snadné dohledání.

<span id="page-26-6"></span>4.1.1.10 Vytvoření příspěvku

Uživatel může vytvořit příspěvek. Pro úspěšné vytvoření uživatel musí zadat název a poté rozepsat jeho problém či dotaz.

<span id="page-26-7"></span>4.1.1.11 Komentář

Uživatel bude moct smět komentovat jakýkoliv příspěvek. Komentáře budou smět být mazány ať už uživatelem který jej vytvořil, či nadřazenými rolemi

<span id="page-27-0"></span>4.1.1.12 Zprávy

V aplikaci se uživatelé mohou navzájem kontaktovat přes zprávy. Pokud uživatel nemá uživatele, který mu chce poslat zprávu zablokované, komunikace proběhne bez problémů.

<span id="page-27-1"></span>Na zprávy je možné se dostat z většiny obrazovek pro co nejlepší přístupnost.

4.1.1.13 Blokování a nahlašování uživatelů

Jeden uživatel si bude moct zablokovat jiného uživatele, pokud se mu nebude líbit jeho obsah. Pokud si myslí že je obsah závadný pro ostatní může uživatele nahlásit.

<span id="page-27-2"></span>4.1.1.14 Úprava profilu

Uživatel si smí upravit svůj vlastní profil podle toho, jak se mu zlíbí a sám se rozhodnout jaké věci sdílet. Nemůže však skrýt své jméno nebo nick pod jakým vystupuje v systému

## <span id="page-27-3"></span>**4.1.2 Nefunkční požadavky**

Vyjadřují nároky na systém.

<span id="page-27-4"></span>4.1.2.1 Operační systém

Vývoj aplikace je pro běh a funkčnost v operačním systému Android

<span id="page-27-5"></span>4.1.2.2 Vylepšení

Postupem času budou přidávány a vyvíjeny nové funkce.

<span id="page-27-6"></span>4.1.2.3 Dostupnost

Aplikace je mířená pro lidi s anxiety disorder a ostatním uživatelům by měla sloužit čistě informativně.

<span id="page-27-7"></span>4.1.2.4 Cena

Aplikace bude dostupná zdarma pro všechny a nebude obsahovat žádné reklamy

#### <span id="page-28-0"></span>**4.2 Cílová skupina uživatelů**

Finální verze aplikace je určena pro lidi, kteří momentálně nebo v minulosti se potýkali s poruchou zvanou anxiety disorder a hledají radu od lidí kteří s touto chorobou mají své zkušenosti. Ideální uživatel by měl být zběhlý v používání chytrého telefonu se systémem android, kterým by ovládání aplikace nemělo dělat sebemenší problém.

# <span id="page-28-1"></span>**4.3 Analýza konkurenčních řešení**

Následná konkurenční řešení jsou vybrána na základě jejich zaměření a platforma na které se aplikace vyskytuje.

Na platformě Android je několik dostupných aplikací nabízejících pomoc při psychických či duševních problémech. Nabízejí různé tutoriály, jak správně dýchat v průběhu panických útoků nebo meditační cvičení pro uklidnění.

#### <span id="page-28-2"></span>**4.3.1 Don't panic (nepanikař)**

Je česká aplikace zabývající se první psychologickou pomocí. V aplikaci máte na výběr několik psychických problému, které vás mohou postihnout. Je zde Deprese, anxiety ú panické útoky, sebepoškozování, sebevražedné myšlenky a poruchy stravování. Nadále se zde nachází vaše záznamy, kde si můžete zapsat vaši náladu, deníček i to kdy a co jíte. Poslední dostupnou kategorií je kategorie s kontakty, které by vám mohli pomoc v případě nouze.

Pro každou z psychických poruch je zde, co by měl postižený dělat a jak se zachovat, aby si pomohl. Jsou zde návody na různé cviky a metody. Nacházejí se zde i jednoduché hry pro rozptýlení mysli.

# $\boldsymbol{\ast}$ Home ☀ ANXIETY<br>PANIC ATTACKS **DEPRESSION** SUICIDAL<br>THOUGHTS **SELF HARM** EATING<br>DISORDER **MY RECORDS HELP CONTACTS**  $\triangleleft$  $\bigcirc$  $\Box$

<span id="page-29-0"></span>**Obrázek 3 Screenshot z aplikace Nepanikař**

Zdroj: (Nepanikař z.s.)

# <span id="page-30-0"></span>**4.3.2 PanicShield**

Aplikace, která je součástí souboru FearTools. Tato aplikace obsahuje průvodce, kde je celkem snadno pochopitelné, co vlastně anxiety je a co lidé prožívají v průběhu

panického útoku. Vysvětluje zde strachy lidí, které touto chorobou trpí. Nadále se zde nachází dýchací cvičení pro uklidnění.

Aplikace jako všechny, které jsou součástí FearTools odkazuje na online pomoc.

<span id="page-30-1"></span>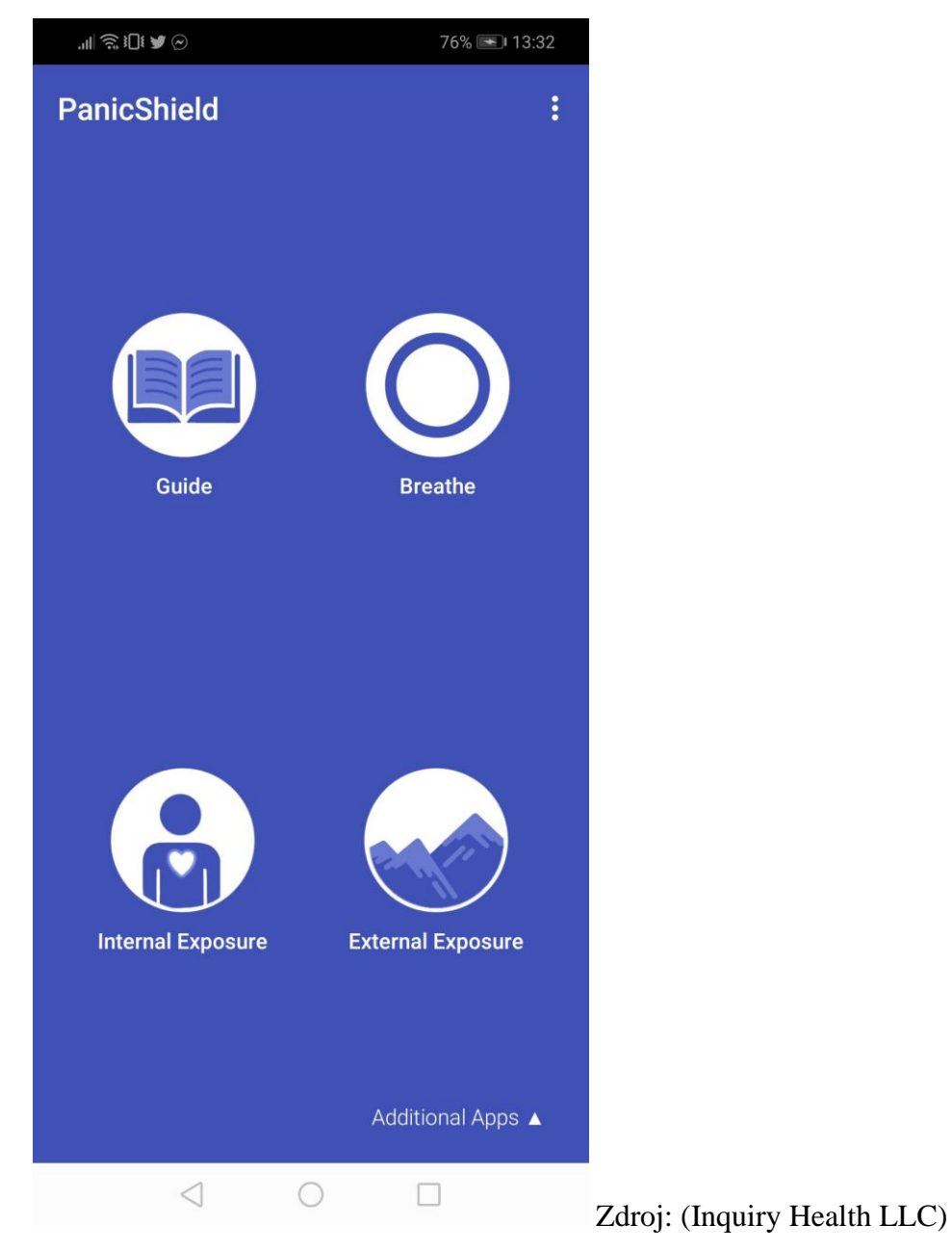

**Obrázek 4 Screenshot z aplikace PanicShield**

#### <span id="page-31-0"></span>**4.3.3 Závěr analýzy**

Do analýzy byly zahrnuté aplikace dostupné na platformě android. Aplikace, které byly nejlépe hodnocené neumožňovali komunikaci postižené osoby s dalšími, jedná se spíš o aplikace, které vám říkají, co máte dělat, pokud se vám něco takového přihodí. Zaměřují se hlavně na dýchání a rozptýlení.

Podle zkušeností s osobami trpícími panickými útoky tyto aplikace moc nefungují. Pokud u vás vypukne panický útok nebudete hledat mobil, abyste věděl, jak dýchat. A po shlédnutí komentářové sekce vidíte sami, že jsou názory 50/50 jestli aplikace pomůže nebo ne.

Velkým bonusem těchto aplikací jsou informace o této nemoci, takže i neznalý člověk zde může nalézt informace, pokud se tato nemoc vyskytne u někoho z blízkých.

#### <span id="page-31-1"></span>**4.4 Use case**

#### <span id="page-31-2"></span>**4.4.1 Procházení, čtení a komentování příspěvků na fórum**

Scénář:

- 1. Aplikace zobrazí úvodní stránku fóra s časově seřazenými příspěvky
- 2. Uživatel vybere příspěvek
- 3. Aplikace zobrazí daný příspěvek na nové stránce
- 4. Uživatel posune obrazovku nahoru
- 5. Aplikace načítá komentáře uživatelů seřazené po časové ose
- 6. Uživatel klikne na textové pole

7. Systém ukáže klávesnici, aby uživatel mohl napsat komentář

Alternativní scénář:

2a. Uživatel posune obrazovku pro zobrazení dalších příspěvků

## <span id="page-31-3"></span>**4.4.2 Vytvoření příspěvku**

Scénář:

- 1. Aplikace zobrazí úvodní stránku fóra
- 2. Uživatel klikne na ikonu +
- 3. Aplikace zobrazí stránku pro vytvoření příspěvku
- 4. Uživatel vyplní textová pole a stiskne tlačítko "Add post"
- 5. Aplikace zobrazí stránku příspěvku

# <span id="page-32-0"></span>**4.4.3 Upravení informací na profilu**

Scénář:

- 1. Aplikace zobrazí uživatelův profil
- 2. Uživatel stiskne tlačítko "Change profile"
- 3. Aplikace zobrazí nabídka možností, které si lze upravit

# <span id="page-32-1"></span>**4.4.4 Poslání zprávy**

Scénář:

- 1. Aplikace zobrazí seznam příchozích zpráv
- 2. Uživatel klikne na uživatele, kterému chce odpovědět
- 3. Aplikace zobrazí poslední zprávy konverzace a textové pole pro napsaní zprávy
- 4. Uživatel napíše text a stiskne "Send"

# <span id="page-32-2"></span>**4.4.5 Nahlášení a blokování uživatele**

Scénář

- 1. Aplikace zobrazí profil vybraného uživatele
- 2. Uživatel stiskne tlačítko "Options"
- 3. Aplikace zobrazí možnosti Report user a Message
- 4. Uživatel vybere možnost "Report user"
- 5. Aplikace zobrazí vyskakovací okno s textovým formulářem
- 6. Uživatel vyplní textové pole a zmáčkne tlačítko "Report"
- 7. Aplikace zobrazí vyskakovací okno s možností zablokovat daného uživatele
- 8. Uživatel zaklikne možnost zablokování uživatele a stiskne tlačítko "Close"
- 9. Aplikace zobrazí hlavní fórum

# Alternativní scénář:

- 8a. Uživatel stiskne tlačítko "Close"
- 9a. Aplikace zobrazí profil daného uživatele

# <span id="page-33-0"></span>**4.5 Use case diagram**

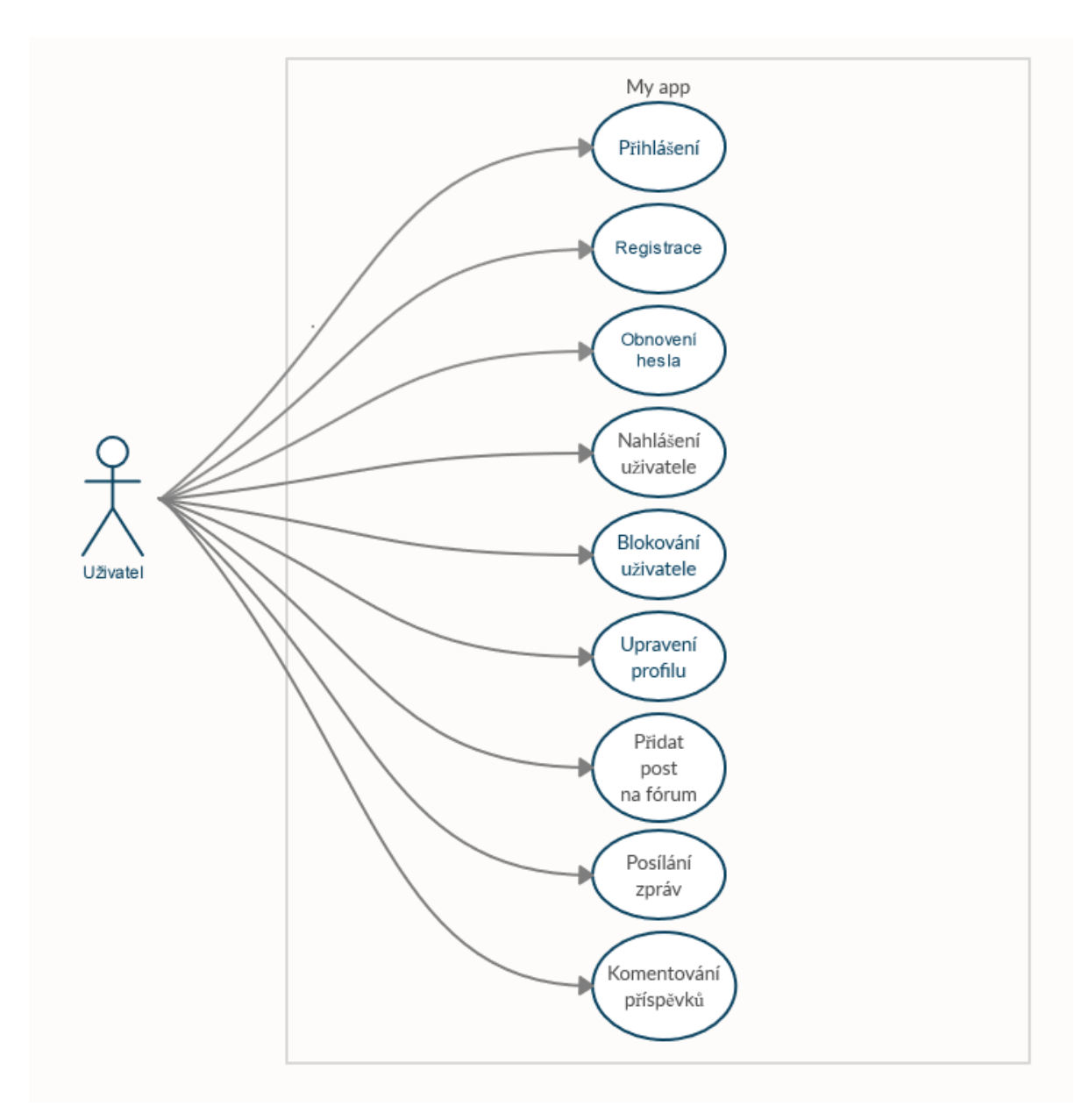

<span id="page-33-1"></span>**Obrázek 5 Use case diagram**

# <span id="page-34-0"></span>**4.6 Persony**

# <span id="page-34-1"></span>**4.6.1 Primární persona**

**Jméno:** Barbora Prokopová **Pohlaví:** žena **Věk:** 22 **Koníčky:** muzika, malování, hraní her

**Den:** Vzbudí se kolem 9 ráno, ale nadále leží v posteli. Následně si připraví snídaní a nasnídá se. Poté se snaží jít ven, aby dělal pokroky ve své nemoci. Po procházce se věnuje práci, kterou má online. V průběhu práce si dělá pauzu, aby si udělala oběd. Po práci se ráda věnuje malování a hraní online her. Do postele chodí kolem 10 hodiny večer, kde sleduje seriály a živá herní vysílání.

**Historie:** Barbora byla v mládí šikanovaná spolužáky. Musela opakovaně přerušovat školu, kvůli psychickým problémům a návštěvě léčeben. Což vedlo k dalším posměškům. Poté ukončila školu.

**Cíl:** Lidé trpící Anxiety disorder.

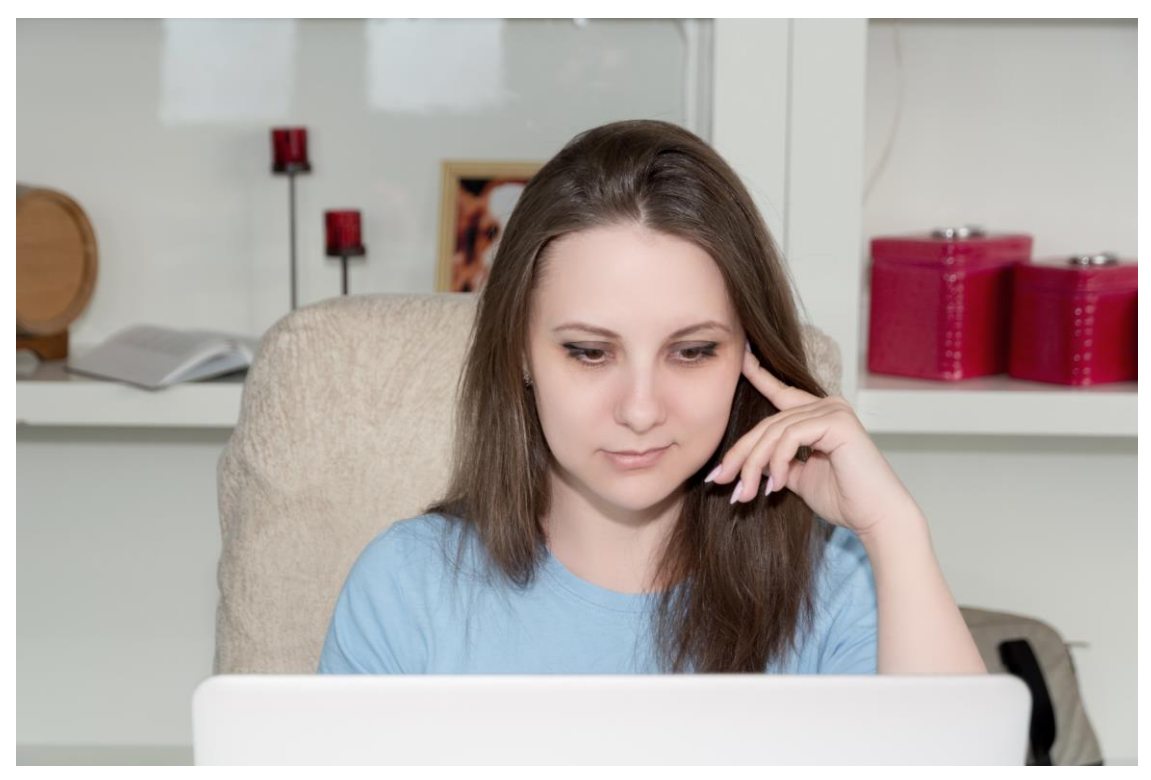

**Obrázek 6 Primární persona (Bermix Studio)**

## <span id="page-35-0"></span>**4.6.2 Sekundární persona**

**Jméno:** Michaela Mrázová

**Pohlaví:** žena **Věk:** 29

**Koníčky:** procházky do přírody, trávení čas s přáteli, jóga

**Den:** Michaela vstává v 6 ráno, aby se stihla nasnídat a připravit. Následně vyráží do mateřské školy, kde pracuje jako učitelka. Domů se vrácí kolem 4 hodiny. Připraví si něco k jídlu a sleduje seriály, nebo jde ven s přáteli. Večer praktikuje jógu a následně připravuje věci na příští den.

**Historie:** Michaela má vystudovaný gympl, ale rozhodla se jít poté pracovat jako učitelka. Stala se jí nemilá příhoda s jednou osobou, po nemž začala trpět úzkostmi a panickým strachem. Vyhledala odbornou pomoc a dnes je již v pořádku. Začala studovat vysokou školu o víkendech.

**Cíl:** Tato osoba měla své zážitky s nemocí a již je překonala a může proto dávat rady.

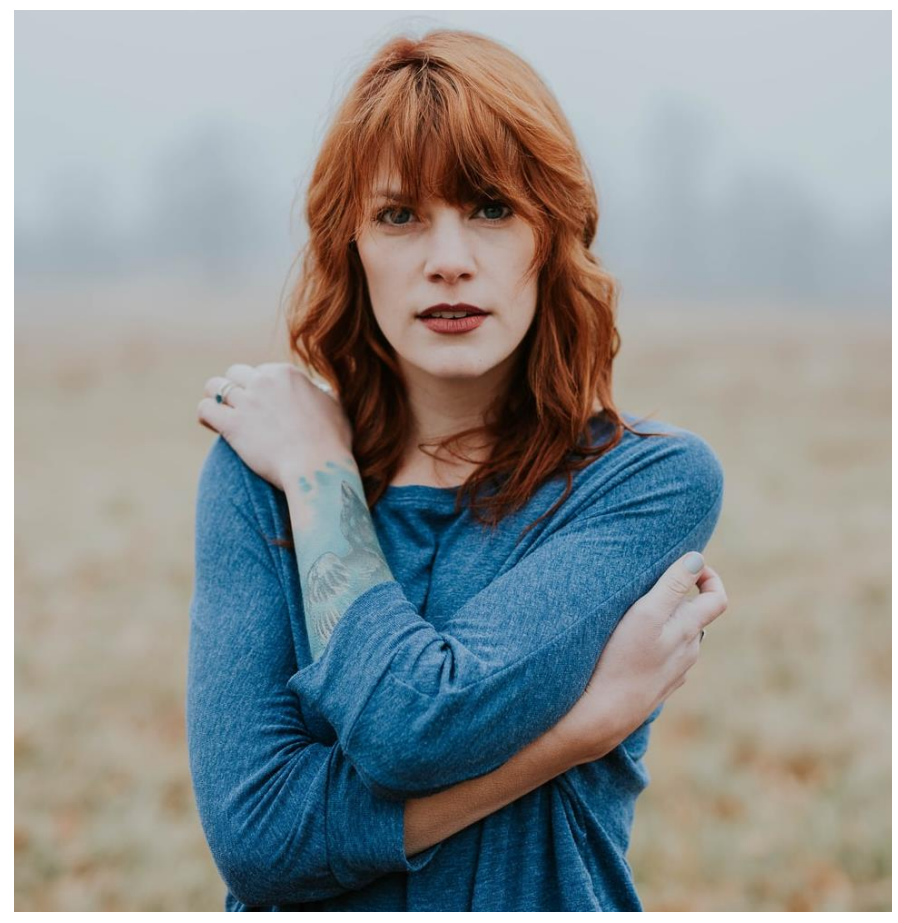

**Obrázek 7 Sekundární persona (Cagle)**

# <span id="page-36-0"></span>**4.6.3 Doplňková persona**

**Jméno:** Dominik Svoboda

**Pohlaví:** muž

**Věk:** 28

**Koníčky:** plavání, hry, technika, výlety

**Den:** Vzbudí se kolem 8 hodiny ráno. Ke snídani si dá kousek ovoce či cereálie. Poté se vydá do práce, která spočívá v ježděním za klienty, jelikož je IT správce pro menší podnikatele nebo pomáhá s IT lidem v domácnostech. Pracovní den obvykle končí kolem 4 hodin odpoledne. Poté tráví čas s přáteli nebo svými koníčky.

**Historie:** Dominik vystudoval střední technickou školu. Po škole se začal věnovat práci v IT a zároveň studio vysoké školy s oborem IT. Po dostudování začal pracovat na živnostenský list v oboru IT.

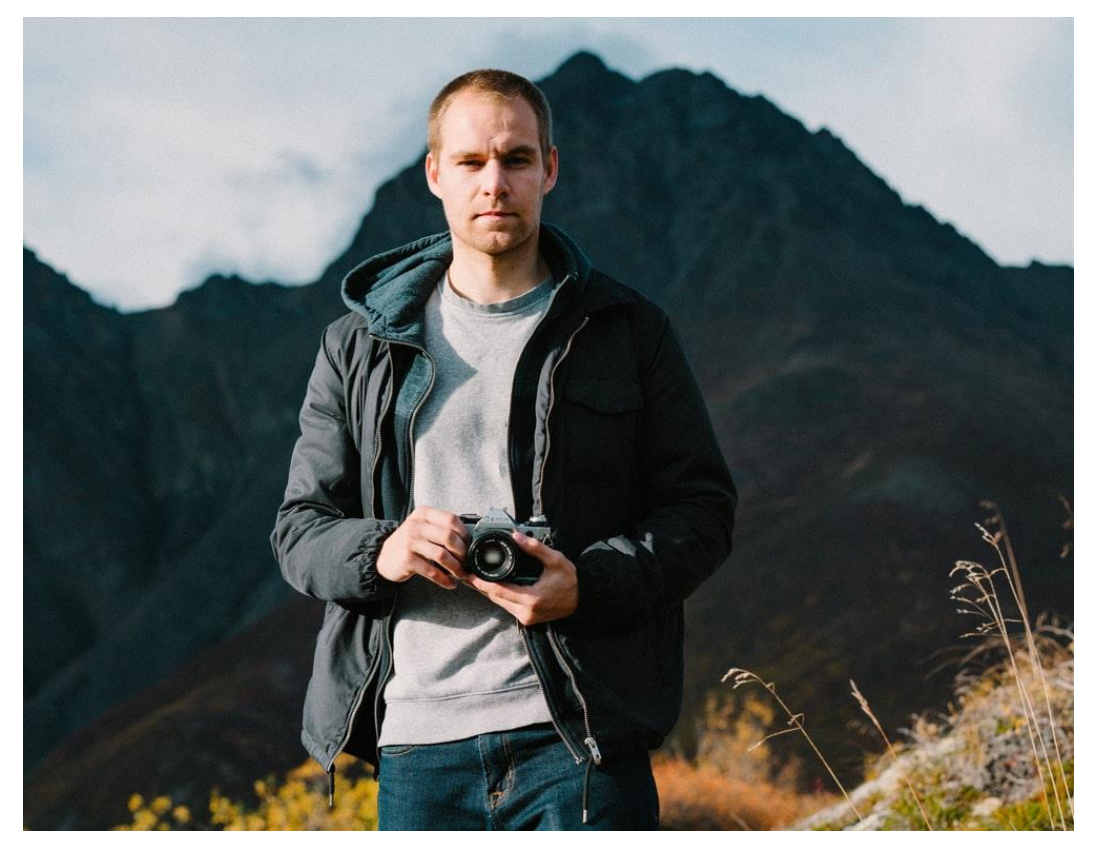

**Cíl:** Osoba, která má v blízkosti člověka trpícího chorobou a rád by se dozvěděl více.

**Obrázek 8 Doplňková persona (Stoe)**

# <span id="page-37-0"></span>**4.6.4 Negativní persona**

**Jméno:** Pavel Koutský **Pohlaví:** muž **Věk:** 35 **Koníčky:** rybaření, práce v dílně, starání se o zahradu

**Den:** Vstává v 5 hodin ráno. Vezme si předem připravenou svačinu a vydává se do práce. Pracuje v dřevovýrobě od 6 do 2 odpoledne. Poté tráví čas s rodinou prací na zahradě nebo domě.

**Historie:** Pavel studoval truhlařinu. Po škole začal pracovat na pile, kde má teď jednu z vedoucích rolí. Bydlí na vesnici se svojí rodinou

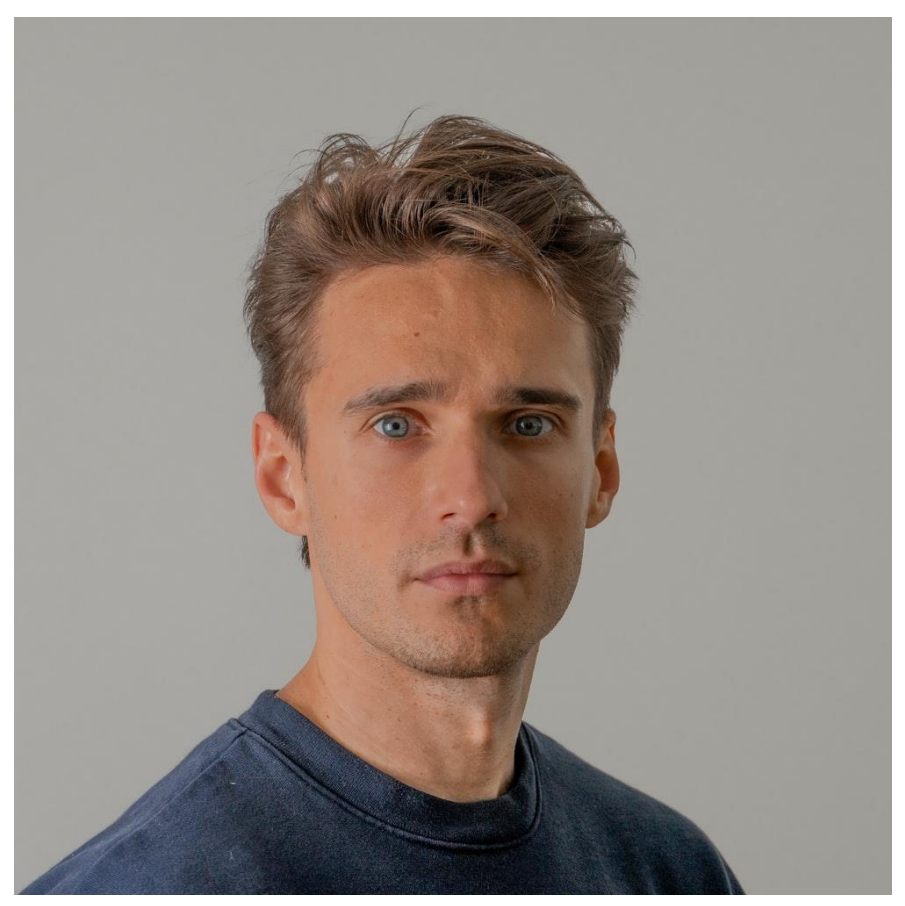

**Obrázek 9 negativní persona (Wan)**

# <span id="page-38-0"></span>**4.7 Lo-fi prototyp**

Jedná se o první verzi prototypu, která byla navržena autorem. Účelem vytvoření byl rychlí náčrt myšlenek, jak by mohlo vypadat grafické rozložení stránek a co všechno by mohla aplikace obsahovat. Vytvořeno bylo pouze několik nejdůležitějších obrazovek. Zde jsou některé z nich pro ukázku.

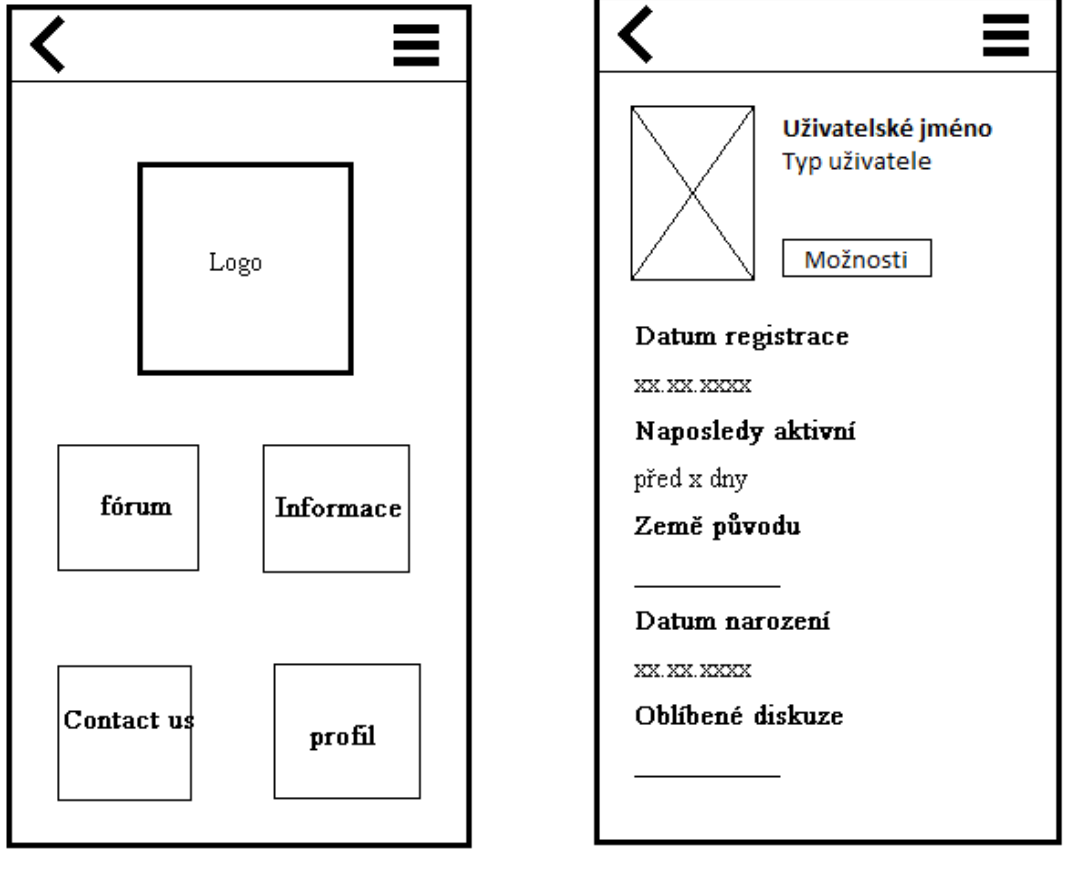

**Obrázek 10 Obrazovka menu Obrázek 11 Profil uživatele**

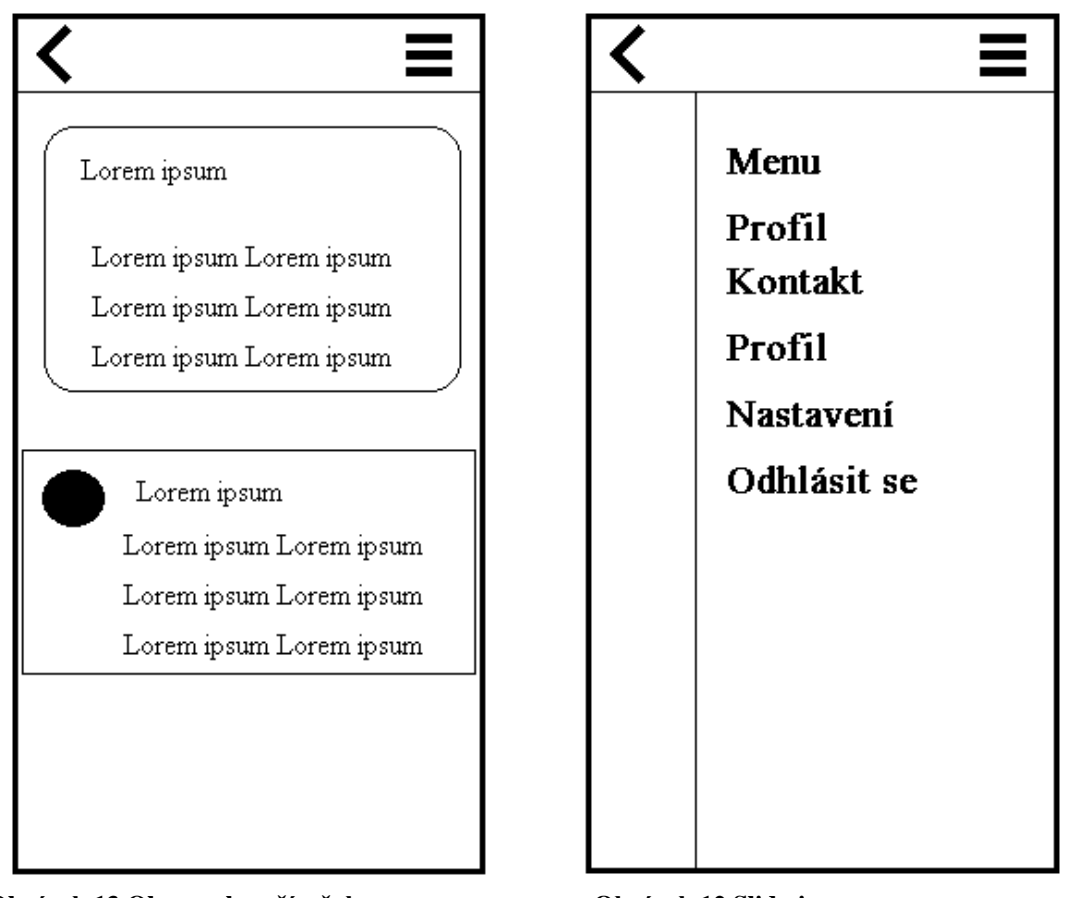

#### **Obrázek 13 Obrazovka příspěvku Obrázek 12 Slide-in menu**

Obrazovka pro menu byla ve výsledném prototypu úplně odstraněna a úvodní obrazovka začíná rovnou na obrazovce fóra, která je hlavní část tohoto projektu. A všechno již bylo dostupné z postranního menu, takže úvodní menu nemělo význam.

Původní myšlenka a návrh neobsahovalo posílání zpráv. Přidání zpráv proběhlo v průběhu vytváření finální verze prototypu.

# <span id="page-39-0"></span>**4.8 Prototypovací program**

Na program, ve který bude prototyp vytvořen bylo několik požadavků.

- Jako hlavní požadavek byla co nejnižší cena, pokud možno žádná. Jelikož aplikace má být zcela zdarma a bez reklam, tak si nemůže vydělat na její vývoj.
- Snadné a intuitivní ovládání.
- Funkce, které nabízejí.

Na internetu je několik variant programů pro tvoření prototypů, které jsou dostupné zdarma nebo mají zkušební dobu.

Jednou z možností bylo vytvořit prototyp vlastnoručně pomocí html a css, které by na ukázání funkcí aplikace stačily. Ale rozhodl jsem se, že toto řešení by zabralo více času než použít program, který scriptuje vše za vás.

Po prozkoumání všech dostupných řešení, které kde byly pro prototypovací aplikace byl vytvořen list aplikací, z nichž se vybrala finální.

Aplikace byl hodnoceny podle jejich ovládání a přístupnosti.

Nutno dodat, že velkou roli v takovémto výběru má osobní preference autora a čemu dává přednost.

Do výběru se dostali aplikace Justinmind, Fluid a Proto.io.

#### <span id="page-40-0"></span>**4.8.1 Fluid**

Internetová aplikace na tvorbu prototypů.

Aplikace z prvního pohledu nevypadala špatně, ale popravdě jsem nechápal některé prvky jejich ovládání předem připravených prvků. Jejich nastavení mi přišlo zmatečné.

Dalším mínusem byl malý obsah prvků v předem připravené knihovně.

Dalším velkým mínusem bylo nemožnost se vrácení z aplikace. V konečném výběru je i aplikace od Proto.io, která toto umožňuje, objeví se hlášení, pokud nemáte váš vytvořený projekt uložen, ale ta možnost tu je.

#### <span id="page-40-1"></span>**4.8.2 Justinmind**

Tato aplikace není internetová, ale je nutno ji stáhnou a instalovat.

Program obsahuje velikou knihovnu prvků, které lze přidat.

Pro lidi, kteří nepracovali s nějakým podobným programem trošku složitější na pochopení pokročilejších funkcí.

Aplikace občas neukazovala nejaktuálnější změny.

#### <span id="page-40-2"></span>**4.8.3 Proto.io**

Webová aplikace pro vytváření prototypů.

Aplikace je od začátku velmi snadná na porozumění a ovládání. Má velmi rozsáhlou knihovnu prvků.

Pokud uživatel nenajde některou z funkcí na jejich stránce mají seznam video tutoriálů, které jsou velmi snadné na porozumění.

Všechny potřebné funkce pro vytváření interaktivních prototypů jsou snadno pochopitelné, jako propojování stránek s tlačítky apod.

Dají se zde vytvářet vysoce interaktivní prototypy za velice krátkou dobu.

Velmi snadné a intuitivní ovládání.

### <span id="page-41-0"></span>**4.8.4 Výběr**

<span id="page-41-2"></span>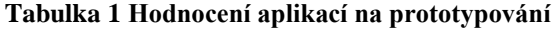

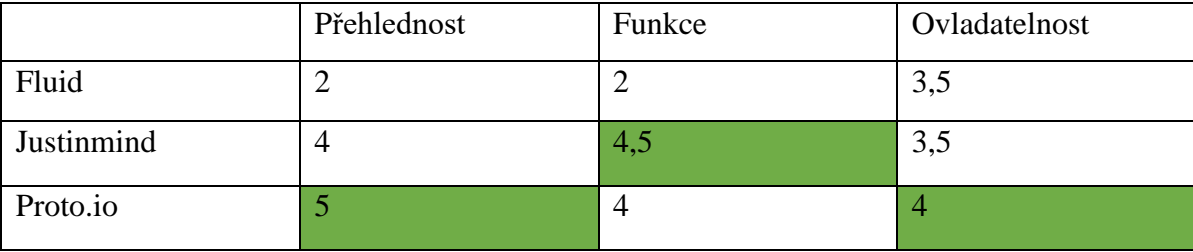

Aplikace byly ohodnoceny ve 3 kategoriích v bodovém rozpětí od 1 (nejhorší) do 5 (nejlepší). Přidal bych hodnocení pro náročnost na zařízení, ale žádná z těchto aplikací výrazně neovlivnila chod systému. Aplikace byly hodnoceny subjektivně a každý to může mít jinak. Bodově tedy vyšla nejlépe webová aplikace proto.io. Na základě těchto výsledku byla tedy vybrána aplikace Proto.io.

# <span id="page-41-1"></span>**4.9 Finální prototyp**

V počátku se prototyp odvíjel od předcházejícího li-fo. Tento prototyp se průběžně testoval, jelikož se jedná o prototyp interaktivní bylo testování snadné. Průběžné testování je popsané v kapitole za prototypem.

Tento prototyp je tvořen jako "klikací" druh prototypu. Zobrazuje funkce, které budou dostupné ve finální verzi aplikace. Žádná z funkcí není plně k dispozici, jelikož aplikaci chybí databáze a celý backend systému. Proto prototyp zobrazuje jen uživatelův pohled, a ne pohled moderátora, kde by se změnilo pár tlačítek pro mazání příspěvků či banování uživatelů. Jedná se pouze o prototyp, proto aplikace není propojená s databází a je proto nemožné, aby prototyp byl plně funkční. Dalším důvodem je, že aplikace byla testována na finálních uživatelích a bylo by zbytečné je mást funkcemi, které by neměli dostupné.

Aplikace v průběhu vývoje prošla několika změnami. Změny se týkali grafické stránky věci, byly změněny barvy, aby působili klidným dojmem.

Dále je nutno zmínit, že prototyp je dělaný v anglickém jazyce. Bylo tak uděláno, protože koneční uživatelé nebyli všichni z České republiky, a proto byl prototyp dělán v jazyce anglickém. Popis funkcí obrazovek

#### <span id="page-42-0"></span>**4.9.1 Přihlášení / Registrace**

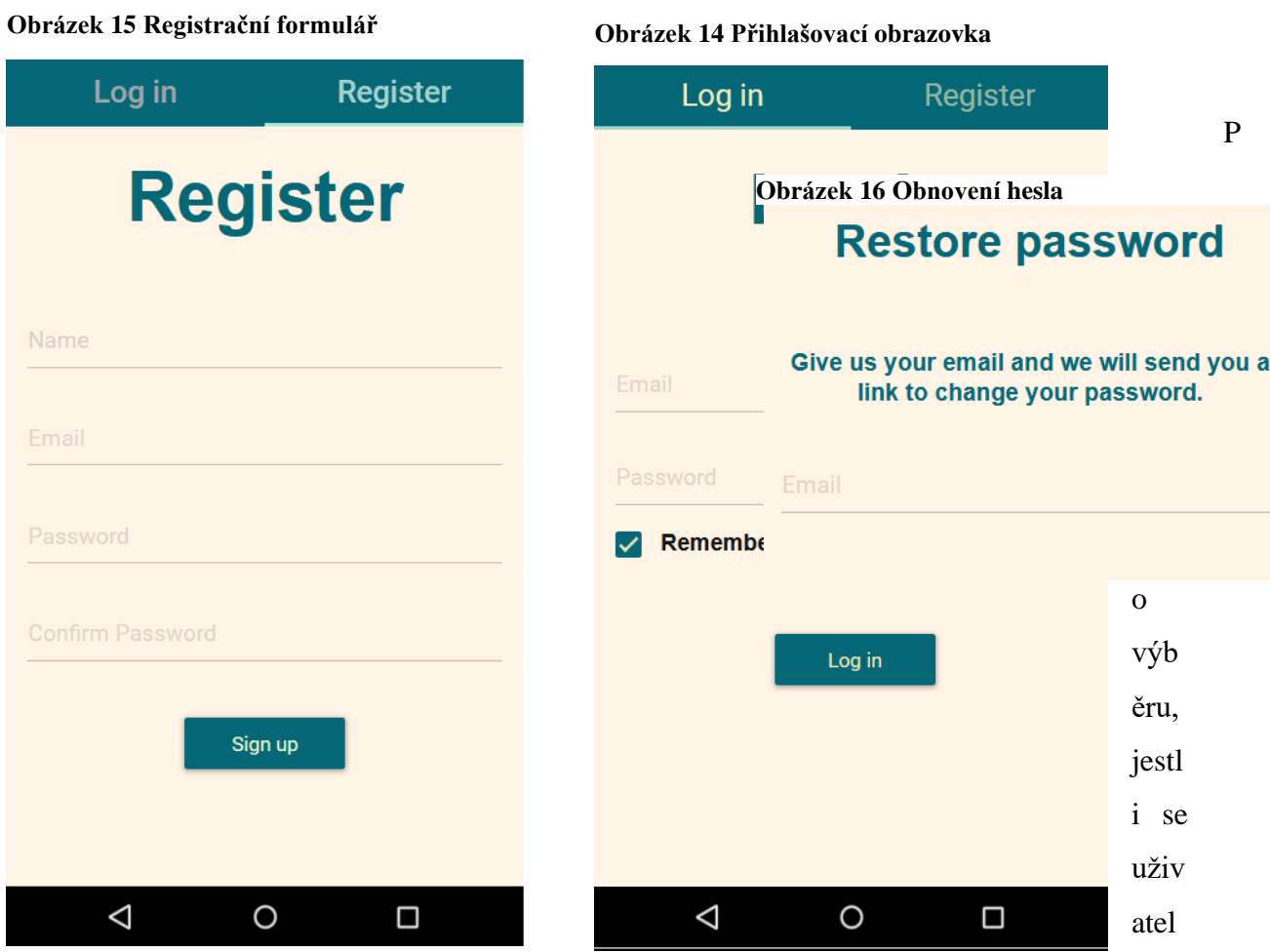

chce přihlásit nebo registrovat se zobrazí jedna z obrazovek. Uživatel může z jedné obrazovky jednoduše přesunout do druhé. Na obrazovce přihlašování je možnost obnovit si heslo skrze email. Při registraci uživatel vyplní jen nezbytné údaje. Posléze si na profilu může vyplnit informace doplńující nebo nahrát profilový obrázek.

#### <span id="page-43-0"></span>**4.9.2 Fórum**

 $=$ 

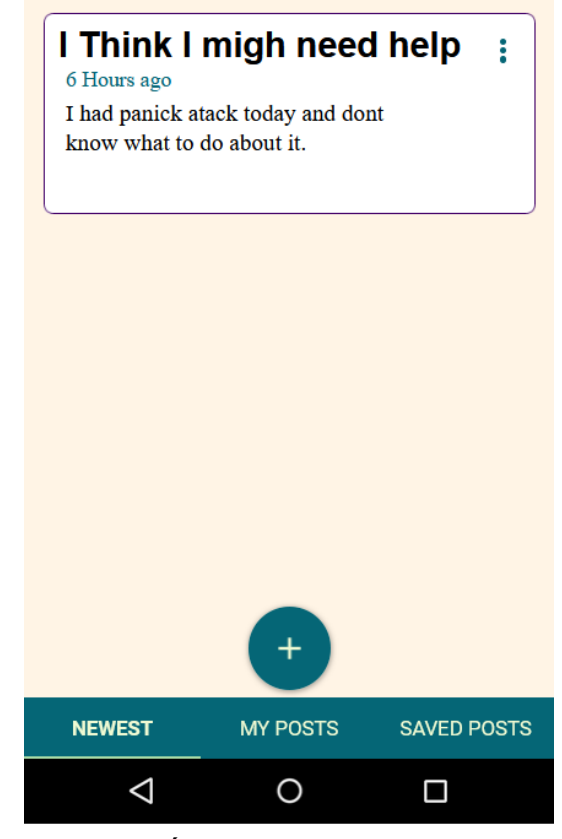

日

Fórum je první obrazovka, která se zobrazí po přihlášení. V původní návrzích zde mělo být menu. Ale postupem vývoje prototypu bylo odstraněno. Menu se přesunulo do formy slide-in menu, které je dostupné takřka z jakékoliv obrazovky, stačí stisknout ikonku menu v levé horní části obrazovky.

Fórum má několik kategorií, mezi kterými se dá pohybovat díky tlačítkům v dolní části obrazovky. Pro rychlejší orientaci se uživatel může přepnout na obrazovku "My posts", kde jsou uloženy všechny příspěvky, které kdy vytvořil. Na další obrazovce jsou uložené příspěvky, takže když uživatel nechce ztratit daný příspěvek může si ho jednoduše uložit a najít ho jednoduše.

#### **Obrázek 17 Úvodní obrazovka fóra**

Uživatel může z každé této obrazovky, po stisknutí tlačítka s obrázkem +, přejít na vytvoření příspěvku, kde stačí zadat název a text, kde popíše, jaký problém má a s čím chce poradit.

Uživatel má také několik možností, co s příspěvkem dělat. Pokud na příspěvek hodlá reagovat je zde sekce komentáře, kam může sdílet svůj pohled na věc.

Pokud se uživateli příspěvek nějakým způsobem nelíbí, či ho obsah příspěvku uráží je zde možnost příspěvek nahlásit a skrýt jej.

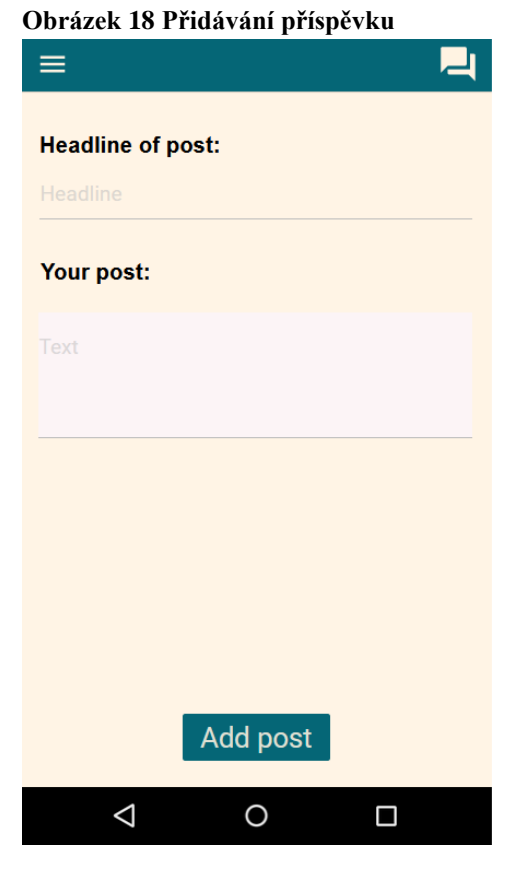

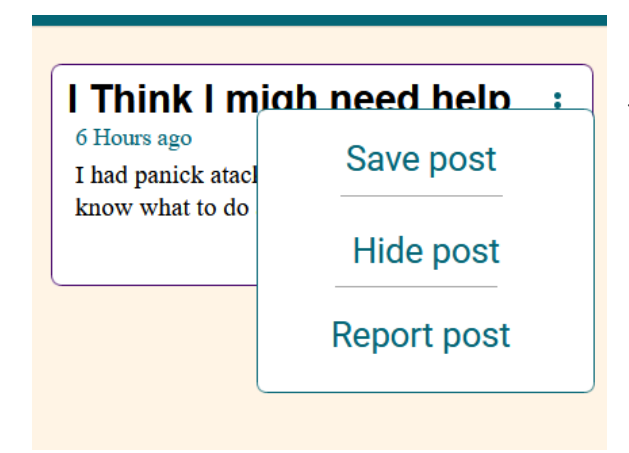

To samé lze provést s komentáři u jednotlivých příspěvků.

**Obrázek 19 Možnosti u příspěvku**

|                   | 16:09<br>lp<br>÷ |
|-------------------|------------------|
| <b>Home</b>       |                  |
| <b>Profile</b>    |                  |
| <b>Messages</b>   |                  |
| <b>Contact us</b> |                  |
| <b>Exit app</b>   |                  |
|                   |                  |
|                   |                  |
|                   | <b>/ED POSTS</b> |
|                   |                  |

## <span id="page-44-0"></span>**4.9.3 Menu**

**Obrázek 20 Slide-in menu**

Slide-in menu, které je dostupné z každé obrazovky, kde je třeba nebo kde ho uživatel může využít. Tlačítko pro menu se vždy nachází v levé horní části obrazovky v zelené liště. Odkazuje na hlavní obrazovky všech funkcí, které aplikace nabízí.

Menu se zavírá dvěma způsoby.

- Automaticky po přechodu na vámi zvolenou obrazovku se menu samo zavře
- Uživatelem uživatel může menu zavřít kliknutím do prázdného pole na pravé straně obrazovky

## <span id="page-45-0"></span>**4.9.4 Zprávy**

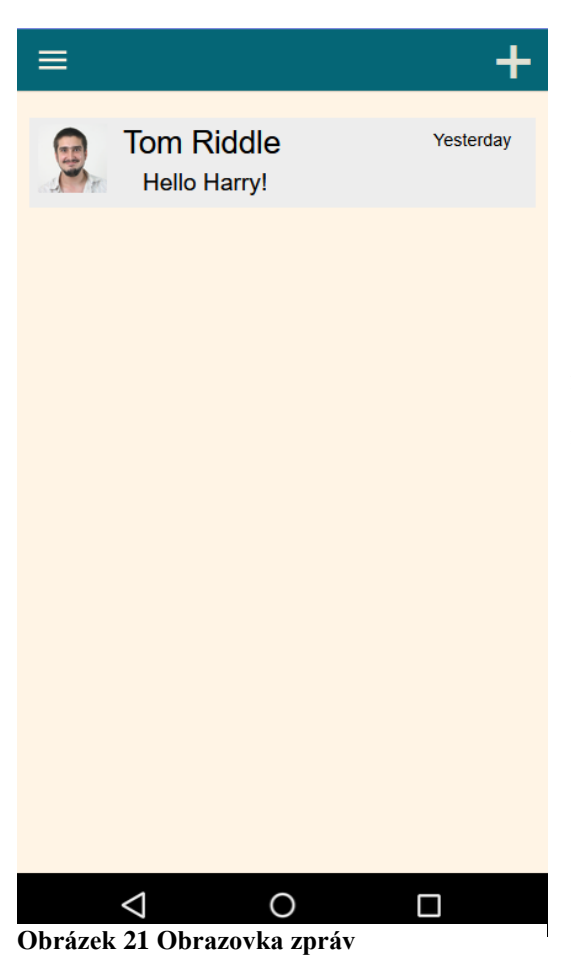

Zprávy jsou nedílnou součástí této aplikace. Odkaz na tuto kategorii je na každé stránce, kde by jej uživatel očekával.

Důvodem přidání možnosti psaní si z jinými uživateli je pro ochranu jejich soukromí. Pokud by uživatel narazil v komentářích či na föru na někoho s kým by chtěl sdílet cokoliv, ale nechtěl, aby to viděli ostatní uživatelé.

Pro chatování s jiným uživatelem existují dvě možnosti, jak začít.

- Na stránce profilu uživatele po stisknutí tlačítka "Options" je možnost napsat zprávu uživateli.
- Na hlavní obrazovce zpráv v pravém horním rohu je obrázek + po jehož stisknutí se objeví okénko pro vyhledání

uživatele, kterému chcete napsat.

Z chatovací obrazovky se můžete dostat na profil uživatele s kterým chatujete nebo jej nahlásit a zablokovat, aby nemohl obdržet další zprávy od tohoto uživatele.

#### <span id="page-46-0"></span>**4.9.5 Uživatelský profil**

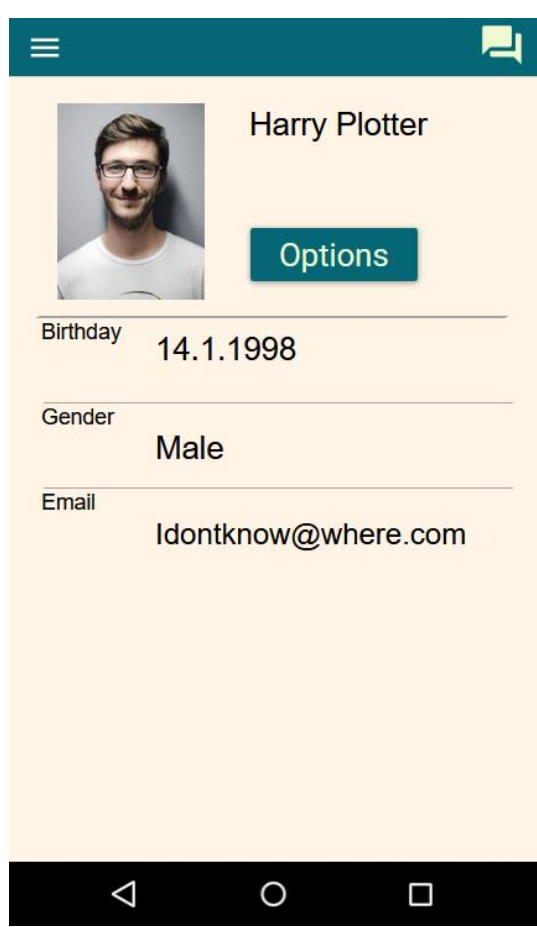

vení profilu si uživatel může změnit veškeré své osobní informace. **Obrázek 22Uživatelský profil**

Kteroukoliv možnost uživatel zvolí, otevře se pro něj nová obrazovka vztahující se k danému údaji, krom fotografie, kde se otevře galerie v mobilním zařízení.

U všech údajů, kromě jména, si viditelná na profilu nebo ne.

Uživatelský profil slouží ke sdělení základních informací o uživateli. Je zde jen několik nejdůležitějších informací zatím bez možnosti přidat další. Pokud se jedná o vlastní profil uživatel může po stisknutí tlačítka "Options" upravit svůj profil a změnit své osobní informace. Nebo zvolí možnost "Odhlásit se". Pokud uživatel zvolí odhlášení bude zobrazena nová obrazovka s dotazem, zdali se opravdu che odhlásit.

Váš uživatelský profil není soukromý. Může se na něj podívat kdokoliv, jakmile napíšete komentář nebo vytvoříte příspěvek na fórum, kde ostatní mohou vidět vaše jméno.

V

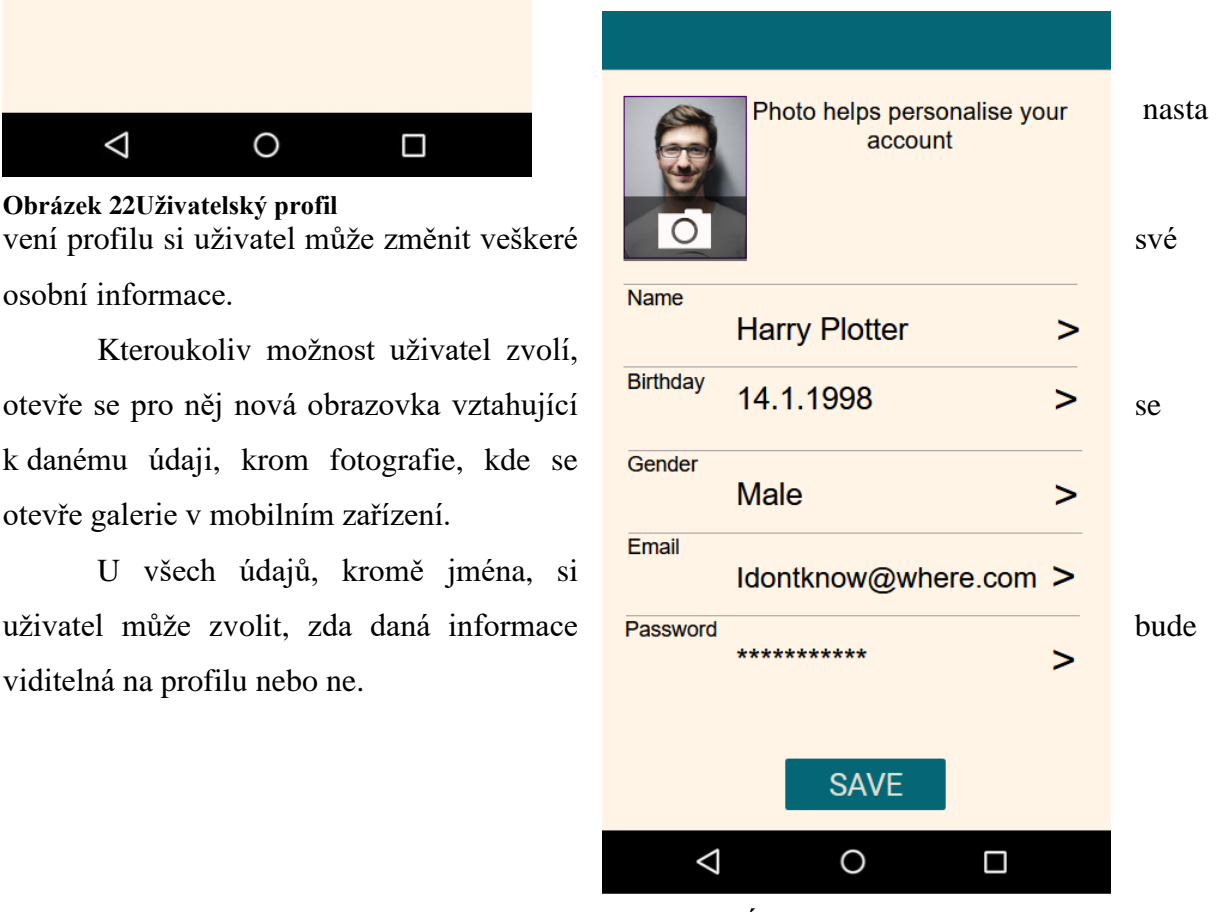

**Obrázek 23 Úprava profilu**

# **Birthday**

Your birthday may be used for security of your account.

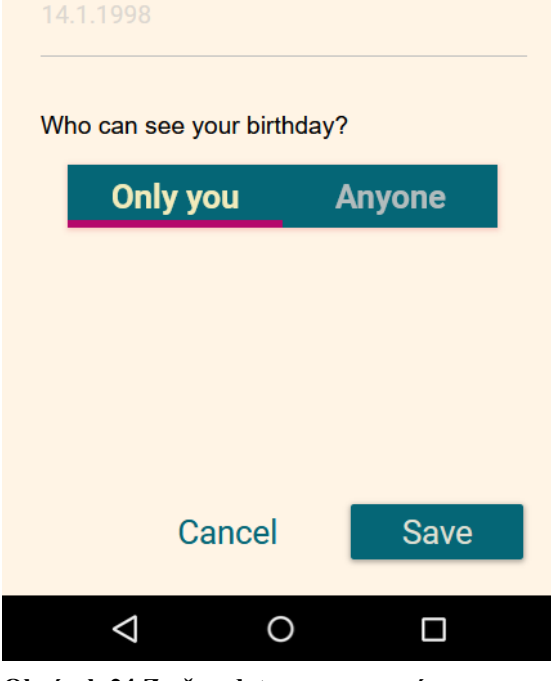

**Obrázek 24 Změna datumu narození**

#### <span id="page-47-0"></span>**4.9.6 Nahlášení**

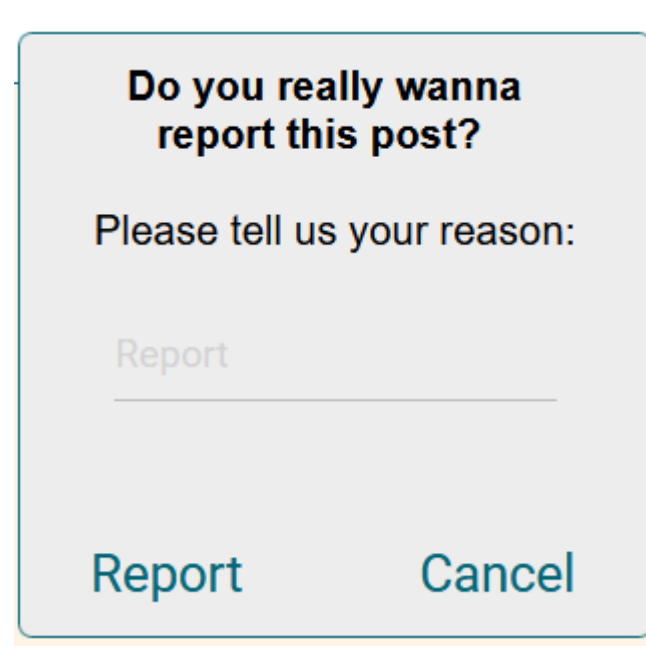

Rok narození a pohlaví je doplňková informace, která není vyžadována při registraci. Uživatel si tedy může zvolit, zda ji vyplní nebo ne.

Heslo a email si uživatel nemůže změnit v aplikaci, pokud se jedná o nastavení emailu, uživateli bude odeslán email s přesměrováním na změnu hesla. Změna emailu uživatelem není možná. Uživatel musí kontaktovat správce.

Jméno a fotografie (pokud si uživatel zvolil) bude vždy viditelná informace.

Pokud si zobrazíte profil jiného uživatele, změní se nabídka po stisknutí "Options" na nahlášení uživatele anebo odeslání zprávy.

> Uživatel může nahlásit hned několik věcí. První věcí je příspěvek na fórum, který pokud uživatel cítí že tento příspěvek nepatří na toto fórum. Druhá věc je nahlašování přímo uživatelských účtů.

> Pro nahlášení je nutné vyplnit důvod, jinak nebude možné nahlášení odeslat.

**Obrázek 25 Obrazovka nahlášení**

Pokud uživatel vyplní důvod a stiskne report, zobrazí se další obrazovka ptající se uživatele, zdali chce uživatele zablokovat, což vyústí, že uživatel nebude moct vidět příspěvky daného uživatele nebo obdržet zprávu.

# **Thanks for letting us** know.

 $\blacktriangledown$ Block reported user (you will no longer be available to see any post or message from this user)

# Close

**Obrázek 26 Obrazovka nahlášení 2**

#### <span id="page-48-0"></span>**4.9.7 Disclaimer**

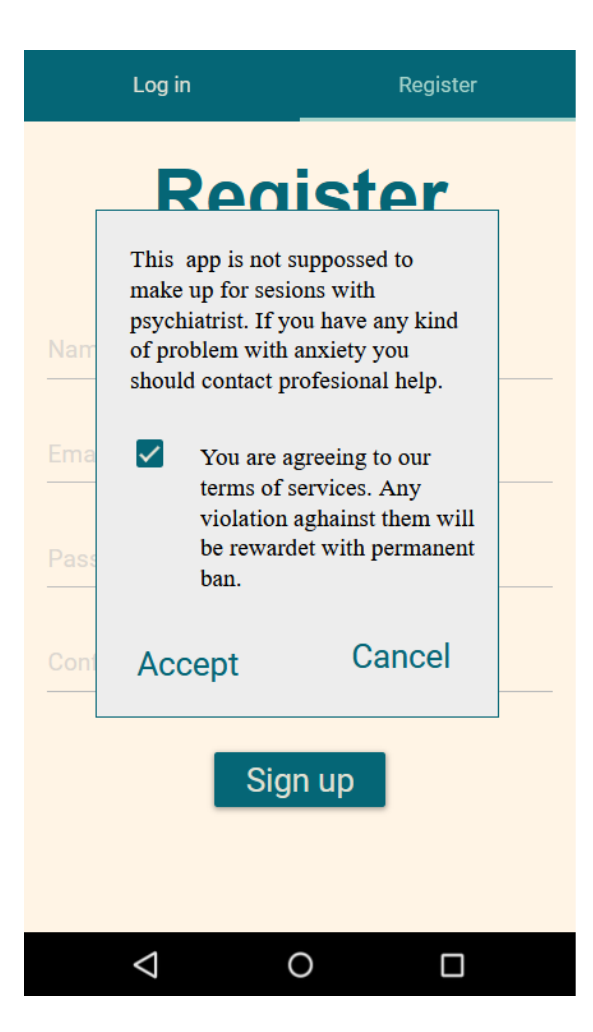

Upozornění pro uživatele, že tato aplikace nenahrazuje setkání s psychologem a pokud uživatel má vážné psychické problémy měl ihned kontaktovat psychologa a domluvit se na setkání.

#### <span id="page-49-0"></span>**4.10 Průběžné testování**

Prototyp byl průběžně testován v průběhu vývoje autorem a dalšími třemi testery. Průběžné testování bylo určeno především k odhalení systémových či logických chyb. Testování proběhlo po dodělání určitě sekce prototypu. Například bylo doděláno förum, vytvořil se krátký scénář na test systému, zdali vše funguje a podle výsledků bylo opraveno.

Opravilo se tak mnoho chybějících tlačítek, či zavádějících odkazů či popisů, které odkazovali na špatnou obrazovku. Často se musel upravovat popis objektů nebo text v jednotlivých částech, jelikož zde byla hrubka anebo některé z tlačítek byly popsány v českém jazyce. V průběhu těchto testování měli testeři možnost se vyjádřit k aplikaci a říct svůj názor. Což je důležité, jelikož při vývoji byla zpětná vazba i z vnějších zdrojů. Díky tomu aplikace prošla změnami několikrát a musela se testovat znovu.

#### <span id="page-49-1"></span>**4.10.1 Testovací scénář**

Jako příklad zde testovací scénář pro zprávy:

Přejít na uživatelův profil:

- 1. Na obrazovce zprávy klikněte na pole se zprávou
	- Zobrazí se obrazovka chatu
- 2. Na obrazovce chatu klikněte na ikonu tří teček v pravém horním rohu
	- Zobrazí se jednoduché menu
- 3. Klikněte na pole s textem nebo na šipku u položky "Go to profile"
	- Zobrazí se profil uživatele

Přejít na uživatelův profil – druhá možnost

- 1. Na obrazovce zprávy klikněte na pole se zprávou
	- Zobrazí se obrazovka chatu
- 2. Na obrazovce chatu klikněte na uživatelovo jméno
	- Zobrazí se profil uživatele

Přidat nový chat:

- 1. Na obrazovce zprávy stiskněte znaménko + v pravé horní části
	- Zobrazí se obrazovka s vyhledáváním uživatelů

#### Nahlásit uživatele

- 1. Na obrazovce zprávy klikněte na pole se zprávou
	- Zobrazí se obrazovka chatu
- 2. Na obrazovce chatu klikněte na ikonu tří teček v pravém horním rohu
	- Zobrazí se jednoduché menu
- 3. Klikněte na pole s textem nebo na šipku u položky "Report user"
	- Šipka se otočí o 90 stupňů směrem dolů
	- Zobrazí se obrazovka pro reportování s textovým polem
- 4. Stiskněte tlačítko report
	- Zobrazí se obrazovka, kde si můžete vybrat, zdali chcete, aby uživatel byl přesunut do blokovaných

Takovéto scénáře byly vytvořeny pro každou z hlavních obrazovek a podle nich se testovali znovu i když došlo ke změnám ve vzhledu, jestli se zachovali všechny funkce.

Na konci scénáře měli testeři možnost říct své nápady na zlepšení.

## <span id="page-50-0"></span>**4.11 Testování uživateli a dotazník**

Po dokončení finální verze prototypu přišlo na řadu testování konečnými uživateli. Bylo vybráno 6 uživatelů z cílové skupiny. Každý z nich používá mobilní zařízení na denní bázi, a proto v ovládání aplikace nebyl problém. Na začátku jim bylo vysvětleno, jak prototyp funguje a jak jsou funkce omezené jako například že zpráva kterou chtějí napsat se neukáže v chatu.

Uživatelé testovali podle zadaných pokynů spíše než scénářů. Cílem tohoto bylo poznat, jestli se uživatel bude dobře orientovat v aplikaci a nebude mít větší problém při používání funkcích obsažených v systému.

Další část pak byla zaměřena na hodnocení aplikace. Uživatelé mohli hodnotit vzhled aplikace, ovladatelnost a přehlednost. Hodnocení bylo bráno od je 1 (nejhorší do 10 (nejlepší). V poslední části je dotaz, co by na aplikaci zlepšili či jaké funkce by přidali.

# <span id="page-51-0"></span>**4.11.1 Dotazník pro uživatele**

- 1. Změňte datum narození v nastavení profilu.
- 2. Odešlete zprávu uživateli Tom Riddle
- 3. Napište komentář pod příspěvek na fórum
- 4. Odhlaste se z aplikace
- 5. Nahlaste profil uživatele Tom Riddle
- 6. Přidejte příspěvek na fórum

Ohodnoťte následující vlastnosti od 1 (nejhorší) do 10 (nejlepší):

Vzhled aplikace

Ovladatelnost

Přehlednost

Pokud vám na aplikaci něco chybí, máte nápady na zlepšení nebo jiné připomínky prosím napište zde:

# <span id="page-52-0"></span>**5 Výsledky a diskuse**

# <span id="page-52-1"></span>**5.1 Výsledky testování**

Uživatelé při testování byli monitorováni, jak postupují v plnění úkolů. Nebyl měřen čas, jak dlouho jim plnění úkolů trvalo, ale pro některé z nich byl problém najít tlačítko odhlášení. 3 z uživatelů si pamatovali, že již tuto možnost viděli při provádění změn na profilu. Ostatní zadané úkoly splnili uživatelé bez problémů. V průběhu tohoto testování bylo nalezeno a opraveno několik chyb v textu, které byly následně opraveny.

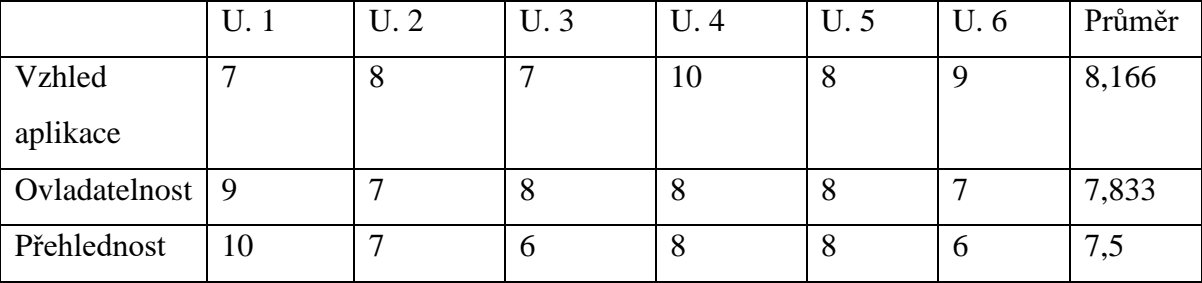

Ze získaných hodnot v následujícím hodnocení byla vytvořena následující tabulka:

<span id="page-52-2"></span>**Tabulka 2 Uživatelské hodnocení**

Podle průměru vybraných hodnot je vidět na kterých kategoriích Zapracovat více než na ostatních. I přes to výsledky jsou vysoce nadprůměrné a podle těchto hodnot soudím, že prototyp měl u vybraného vzorku cílové skupiny úspěch.

Uživatelé sdíleli hned několik nápadů na zlepšení.

Jednou z těchto změn byla možnost vytvoření anonymního příspěvku, což hodnotím jako velmi dobrý nápad a bude to jedna funkcí implementovaná ve finální verzi, protože to chrání uživatele, který si třeba nepřeje dostávat soukromé zprávy jen díky příspěvku co vytvořil.

Další návrh byl pro vytvoření nového pojmu v menu, a to vytvoření lehkého návodu, jak se v aplikaci orientovat a kde co najít. Nápad to není špatný, ale podle mého názoru zatím potřeba není

Asi nejlepší návrh byl přidat tlačítko na odhlášení do postranního menu, tato změna by ve finální verzi určitě byla implementována, protože jak již bylo zmíněno někteří uživatele měli problém toto tlačítko najít.

# <span id="page-53-0"></span>**6 Závěr**

Cílem této práce bylo vytvoření klikacího modelu aplikace. Dále měl být výsledný prototyp testována uživateli a zhodnocena.

V teoretické části byly popsány metody pro tvorbu prototypů a co všechno prototyp a obecně vývoj aplikace doprovází.

V praktické části se určila cílová skupina a sepsali požadavky. Následně jsou zde konkurenční řešení, zdali někdo dělá aplikaci na podobný princip. Byly vytvořeny persony, pro koho je aplikace zaměřená. Byl zde předveden první návrh aplikace. Uvedení různých aplikací pro tvorbu prototypů a zdůvodnění proč byl vybrán právě jeden, díky čemuž se mohl splnit cíl této práce, a to je tvorba prototypu mobilní aplikace, který je popsán ve zbytku praktické části a jak byl testován.

V kapitole "Výsledky a diskuse" bylo zhodnocení testování finálního prototypu na vybraných uživatelích a testerech, kde aplikace byla hodnocena jako velmi přehledná a snadno ovladatelná.

# <span id="page-54-0"></span>**7. Seznam použitých zdrojů**

**Babich, Nick. 2017.** Prototyping 101: The Difference between Low-Fidelity and High-Fidelity Prototypes and When to Use Each. *Adobe.* [Online] 29. Listopad 2017. [Citace: 25. Srpen 2020.] https://blog.adobe.com/en/2017/11/29/prototyping-difference-low-fidelity-highfidelity-prototypes-use.html#gs.dw2u1b.

**Bermix Studio.** Unsplash. *Unsplash Photos for everyone.* [Online] https://unsplash.com/photos/itPxkOCMMuY.

**Brown, Tim. 2009.** *Change by Design: How Design Thinking Transforms Organizations and Inspires Innovation.* místo neznámé : HarperBusiness, 2009. ISBN 13: 9780062337382.

**Cagle, Brooke.** Unsplash. *Unsplash Photos for everyone.* [Online]

https://unsplash.com/photos/QZRAaYfmvA8.

**Cooper, Alan. 2014.** *ABOUT FACE.* místo neznámé : John Wiley & Sons Inc, 2014. ISBN: 9781118766576.

**Dam, Rikke Friis. 2020.** Design Thinking: Get Started with Prototyping. *Interaction-design.*  [Online] Červenec 2020. [Citace: 29. Srpen 2020.] https://www.interaction-

design.org/literature/article/design-thinking-get-started-with-prototyping.

**Ghahrai, Amir. 2016.** Software Development Methodologies. *devqa.* [Online] 3. Září 2016. [Citace: 28. Srpen 2020.] https://devqa.io/software-development-methodologies/.

**Ibragimova, Eleonora. 2016.** High-fidelity prototyping: What, When, Why and How? *Prototypr.* [Online] 28. Prosinec 2016. [Citace: 24. Srpen 2020.]

https://blog.prototypr.io/high-fidelity-prototyping-what-when-why-and-how-f5bbde6a7fd4. **Ing. Josef Pavlíček Ph.D., Bc. Karolína Solanská a kol.** *Učebnice Interakce člověk a počítač.* 

**Inquiry Health LLC.** *PanicShield - Panic Attack Aid.* 

**Juan.** PROS AND CONS OF PROTOTYPING COMPLEX PROJECTS. *qpsoftware.* [Online] [Citace: 29. Srpen 2020.] https://qpsoftware.net/blog/pros-and-cons-prototypingcomplex-projects.

**Jůn, Šimon. 2018.** Co je to wireframe, prototyp a mockup? *simonjun.* [Online] 23. Říjen 2018. [Citace: 25. Srpen 2020.] https://www.simonjun.cz/blog/co-je-to-wireframe-prototypmockup.

**Khalid, Harris. 2018.** Difference Between Evolutionary Prototyping and Throw-away Prototyping. *prototypeinfo*. [Online] 4. Leden 2018. [Citace: 28. Srpen 2020.]

https://prototypeinfo.com/evolutionary-prototyping-and-throw-away-prototyping/. **Lake, Laura. 2019.** What Is a Target Audience? *The balance small business.* [Online] 30. Listopad 2019. [Citace: 7. Září 2020.] https://www.thebalancesmb.com/what-is-a-targetaudience-2295567.

**Lazarova, Tsvetelina. 2018.** Low Fidelity Wireframes vs High Fidelity Wireframes. *montormate.* [Online] 8. Květen 2018. [Citace: 25. Srpen 2020.]

https://mentormate.com/blog/low-fidelity-wireframes-vs-high-fidelity-wireframes/. **2017.** Nativní aplikace (Native application). *Managementmania.* [Online] 5. Duben 2017. [Citace: 6. Září 2020.] https://managementmania.com/cs/nativni-aplikace-native-application. **Nepanikař z.s.** *Don't panic.* 

**Nielsen, Jakob. 1993.** *Usability Engineering.* San Francisco : Morgan Kaufmann, 1993. ISBN 0-12-518406-9.

**NNgroup. 2016.** Don Norman: The term "UX". *YouTube.* [Online] 2. Červenec 2016. [Citace: 30. Srpen 2020.] https://www.youtube.com/watch?v=9BdtGjoIN4E.

**Plháková, Lenka. 2014.** Co je UX design a proč je důležitý pro e-shopy? *shockworks.*  [Online] 4. Prosinec 2014. [Citace: 30. Srpen 2020.] https://www.shockworks.eu/cz/co-je-uxdesign-a-proc-je-dulezity-pro-e-shopy/.

**PROTOTYPING, ENTERPRISE. 2016.** 4 prototyping process models to streamline software development. *justinmind.* [Online] 21. Září 2016. [Citace: 27. Srpen 2020.] https://www.justinmind.com/blog/4-prototyping-process-models-to-streamline-softwaredevelopment/.

**Robert Oshana, Mark Kraelig. 2019.** *Software Engineering for Embedded Systems.* místo neznámé : Newnes, 2019. ISBN: 9780128094334.

**Rouse, Margaret. 2020.** Native app. *SearchSoftwareQuality.* [Online] Srpen 2020. [Citace: 6. Září 2020.] https://searchsoftwarequality.techtarget.com/definition/native-applicationnative-app.

**Stevens, Emily. 2020.** What Does A UI Designer Actually Do? *Careerfoundry.* [Online] 21. Červenec 2020. [Citace: 2. Září 2020.] https://careerfoundry.com/en/blog/ui-design/whatdoes-a-ui-designer-actually-do/#2-ui-design-the-visual-aspect.

**Stoe, Iler.** Unsplash. *unsplash Photos for everyone.* [Online]

https://unsplash.com/photos/iEAvKBfqD8c.

**Vennapoosa, Chandra. 2012.** The Evolutionary Prototyping Model. *exforsys.* [Online] 16. Listopad 2012. [Citace: 26. Srpen 2020.] http://www.exforsys.com/career-center/project-

management-life-cycle/the-evolutionary-prototyping-model.html.

**Wan, Julian.** Unsplash. *Unsplash Photos for everyone.* [Online]

https://unsplash.com/photos/WNoLnJo7tS8.

**Ye, Summer. 2017.** What Are the Advantages and Disadvantages of Prototyping. *Mockplus.*  [Online] 25. Květen 2017. [Citace: 23. Srpen 2020.]

https://www.mockplus.com/blog/post/what-are-the-advantages-and-disadvantages-ofprototyping.

# <span id="page-56-0"></span>**8. Přílohy**

Příloha A CD s prototypem